## UNIVERSIDAD POLITECNICA DE VALENCIA **E S C U E L A P O L I T E C N I C A S U P E R I O R D E G AN D I A**

**Máster en Postproducción Digital** 

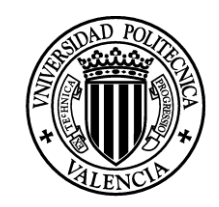

**UNIVERSIDAD POLITECNICA** DE VALENCIA

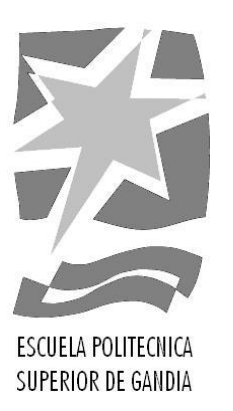

# **"Análisis sobre la evolución del estilo en el grafismo Televisivo de CNN."**

*TRABAJO FINAL DE MASTER*

Autor/a: **Guillermo Ralph Pacheco Perero**

Tutor/a: **Francisco Javier Pastor**

*GANDIA, 2015*

## RESUMEN

El siguiente trabajo de fin de master se trata sobre el grafismo televisivo de la cadena informativa CNN, el cual tiene como objetivo mostrar la evolución de estilo que ha tenido una de las cadenas pioneras en su área, por lo cual para alcanzar este objetivo se mostraran lo elementos del grafismo que utilizaban en las entrevistas informativas y culturales desde el año de 1990 hasta 2014, escogiendo una entrevista por cada año que se analizara.

De esta manera habrá una muestra sobre el paso del tiempo en sus diseños televisivos, y podremos analizar y observar el cambio que han tenido y mostrar que dicho cambio los lleva en dirección hacia el arte minimalista

Palabras clave

Grafismo televisivo, postproducción, Evolución CNN, elementos televisivos, entrevistas CNN

## ABSTRACT

The next end of master project is about television graphics of the news network CNN, which aims to show the style evolution of the chain that has been a pioneer in this domain. In order to achieve this goal, the graphic elements used in interviews from since 1990 until 2014 will be shown, choosing one interview for year.

In this way there will be an exhibition on the passage of time in the television designs and an analyse of the changes that took place toward minimalist art.

Contenido

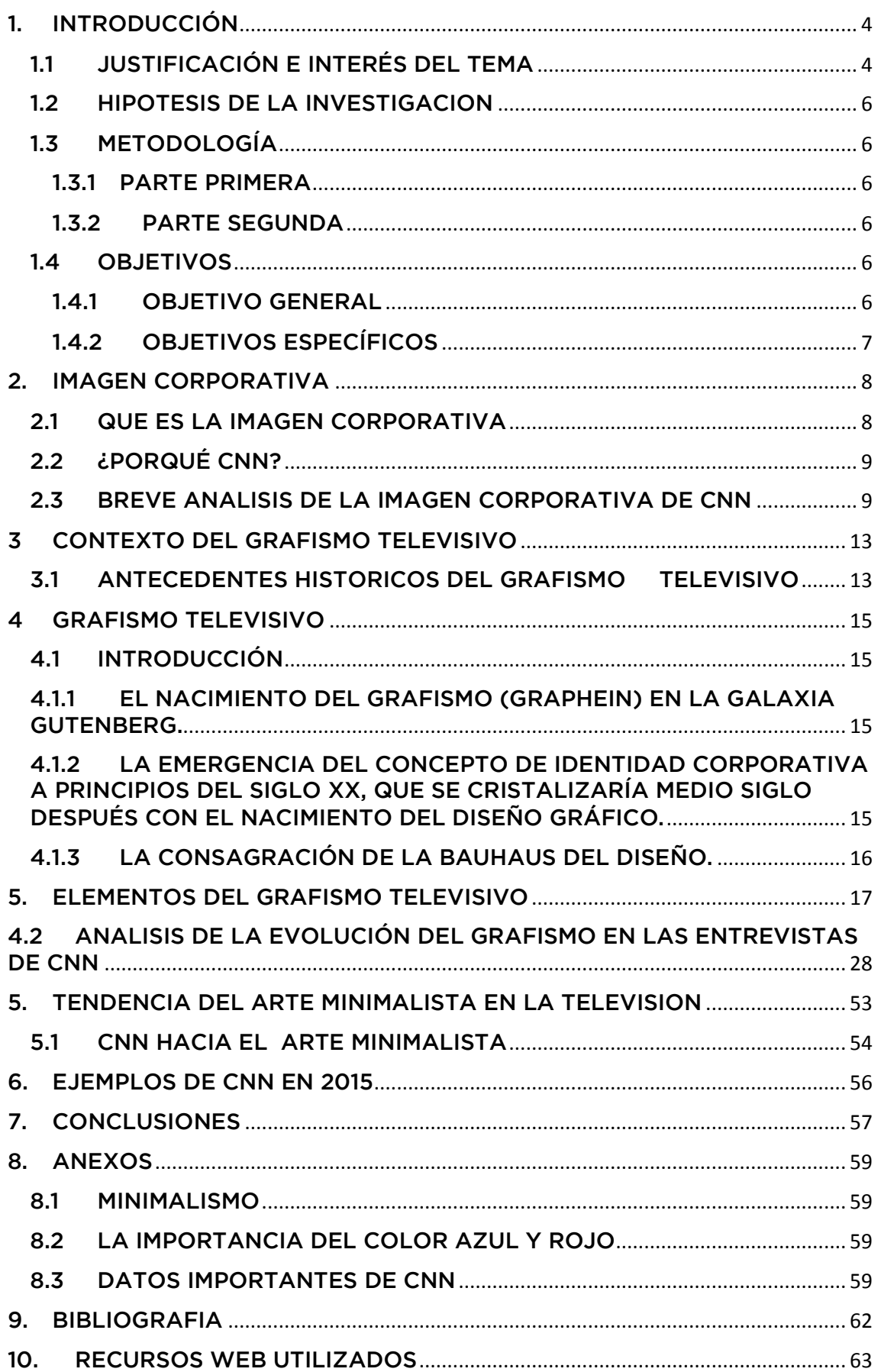

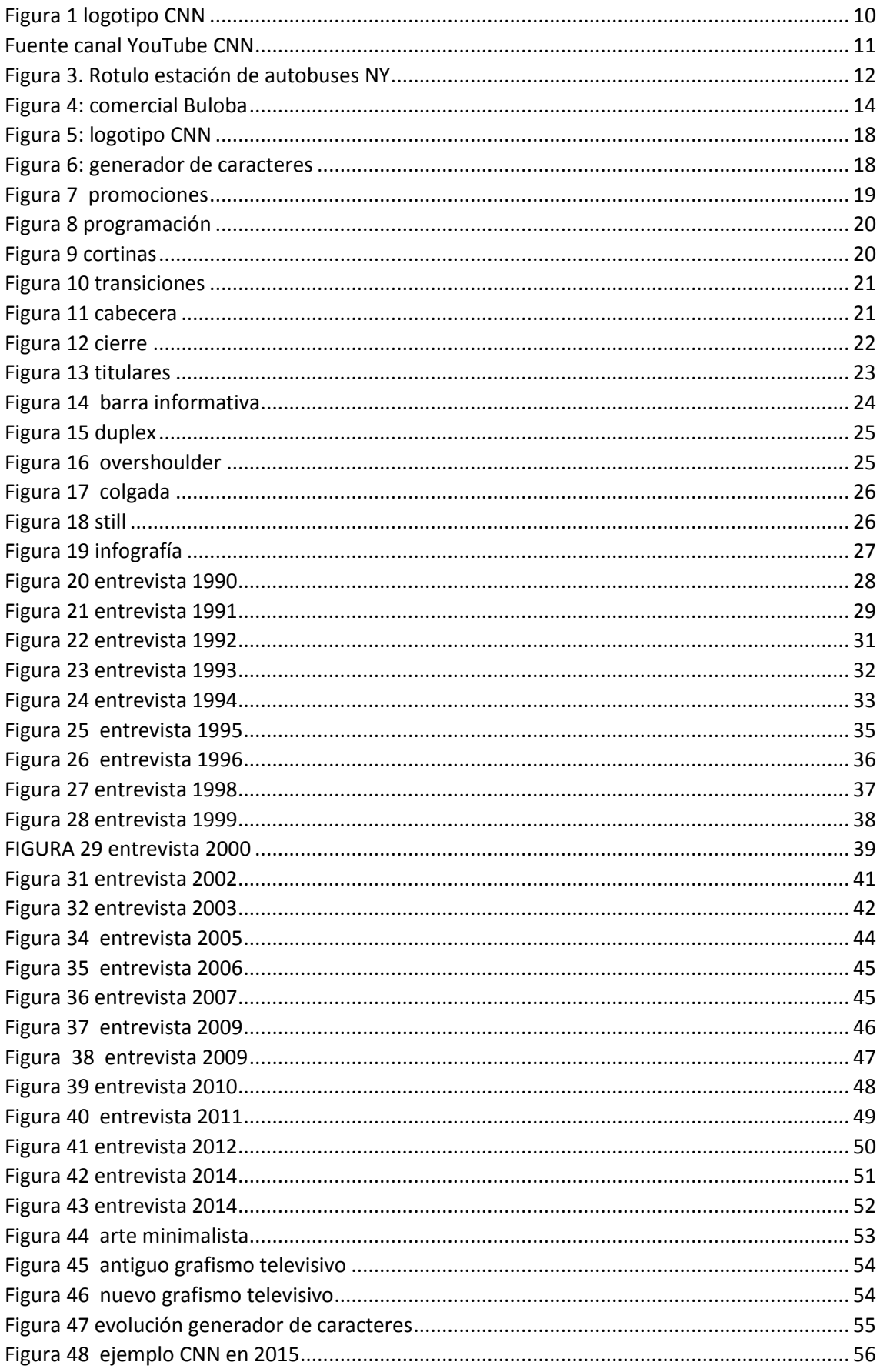

## <span id="page-6-0"></span>1. INTRODUCCIÓN

Para un elevado porcentaje de la humanidad, la televisión forma parte de la vida cotidiana. Sus aplicaciones, ya sea para entretenimiento o información, o bien como herramienta en numerosas actividades, son innumerables y continúan creciendo. Abarcar todos los aspectos relacionados con la televisión sería más bien motivo de una enciclopedia que de un texto que pretende ser introductorio para el conocimiento de los estilos gráficos que dominan al grafismo televisivo de hoy en día... El tratamiento que se da en este proyecto de fin de master sigue una línea tradicional en el sentido de presentar los temas que se consideran de mayor relevancia y que abarca un campo específico dentro de un gran y extenso universo como es el de la televisión. De hecho, el mayor énfasis es en el aspecto de las entrevistas de los noticieros de la cadena informativa de CNN y como han pasado en su grafismo televisivo de un estilo maximalista hasta alcanzar un estilo de arte minimalista, sin descartar por ello algunos temas importantes relativos a el tema a tratar. Así, los temas tratados son básicos y, en buena medida, comunes para las personas que están dentro del universo televisivo. El diseño gráfico en los informáticos de las cadenas de televisión tiene sus propias peculiaridades que lo distinguen de los demás tipos de diseño gráfico.

El tratamiento técnico, en la mayoría de los casos, se ha reducido al mínimo de modo que el lector no familiarizado pueda, entender la casi totalidad del documento.

## <span id="page-6-1"></span>1.1 JUSTIFICACIÓN E INTERÉS DEL TEMA

Cada cadena tiene una determinada personalidad que la diferencia de las otras. Las audiencias engullen programas, pero perciben, caracterizan y evalúan de algún modo, las personalidades distintas de las distintas cadenas de televisión, es decir que saben separar una de otras y colocarlas en una especie de memoria clasificatoria, un archivo mental. Que, de hecho, tendrá una determinada utilidad referencial para los individuos, pero que no se quedara en un simple referente. Es un asunto crucial que nos interesa indagar.

Cuando estudiamos las distintas informaciones en los canales informativos de televisión, una de las tantas formas que aparecen en la pantalla para cubrir una parte de los aspectos esenciales de dichos canales informativos, es el grafismo, que se presenta de diferentes formas según la utilidad, las aplicaciones y los objetivos que se desea cubrir, muchos espectadores no se fijan en que cosas tan cotidianas en las cadenas de televisión, como, cortinillas, promos, mosca, etc., van cambiando con el tiempo y que van formando parte del imaginario colectivo.

En principio, la identidad grafica de las cadenas de televisión se fundamenta en el diseño bidimensional de los signos y las formas. El concepto de partida es siempre el mismo, y tiene sus lejanos orígenes en las marcas de la antigüedad, que empezaron siendo formas estoicas marcadas sobre la piedra.

Un buen método para para tratar en serio este tema del grafismo televisivo, es empezar por comprender que sus cambios son guiados por las tendencias que sigue el mundo en su presente.

Y es que no basta con poseer un signo marcario, es preciso fijar las normas que aseguren la correcta aplicación del sistema grafico a la diversidad de medios y soportes a la que este está destinado, es por esa importancia creciente, por lo que hemos considerado que podemos darle un tratamiento investigador dentro del contexto de la información televisiva. Hemos detectado que el grafismo aparece en momentos puntuales para cubrir ciertas necesidades informativas y en nuestro ánimo está su estudio para extraer ideas que permitan desarrollar mejor las búsquedas en las informaciones de este tema que está tomando mayor interés en los últimos años.

El grafismo tiene cada vez mayor protagonismo en las informaciones de actualidad e importancia por sus propiedades didácticas, visuales, estéticas y versátiles.

Desempeña importantes funciones respecto a los contenidos:

1. Clarifican asuntos complicados.

2. Cubren deficiencias cuando no hay imágenes de un acontecimiento.

3. Son específicos y generados por la información de la que se nutren aunque sea indirectamente.

4. Enfatizan, subrayan o ilustran contenidos esenciales sintéticamente.

5. Entrelazan ideas o comparan sucesos lejanos espaciotemporalmente explicando el verdadero sentido.

El grafismo es muy importante para identificar el tipo de información y tratamiento semántico en un determinado aspecto de la secuencia. Participan en los contenidos y también en su presentación estética bajo unas estrictas normas de estilo por medio de plantillas que impiden el grafismo descontrolado, siguiendo pautas de desarrollo organizado del hilo conductor.

Pero hubo un momento donde todos estos elementos se saturaron y ocuparon más espacio que el material videografico, este sería el punto de partida que no llevo a esta investigación, la cual trata mostrar como el canal CNN cambio su grafismo para evitar este problema.

## <span id="page-8-0"></span>1.2 HIPOTESIS DE LA INVESTIGACION

La hipótesis de partida es la necesidad de realizar una investigación para demostrar como el grafismo televisivo está pasando por un cambio de diseños hacia un estilo de arte minimalista, para esto primero se escogió la cadena de informativa CNN, y a partir de este enfoque de la cual analizaremos su grafismo televisivo comenzando desde el año de 1990 hasta el año de 2014, siendo el punto central del análisis el grafismo que se utiliza en las entrevistas de los noticieros.

## <span id="page-8-1"></span>1.3 METODOLOGÍA

Para la metodología de elaboración de este trabajo, se ha determinado un proceso de dos etapas, a continuación exponemos al relación que tienen estas dos partes.

## <span id="page-8-2"></span>1.3.1 PARTE PRIMERA

Esta primera etapa se centra más en darnos a conocer el mundo del grafismo televisivo, mostrándonos sus antecedentes, explicándonos que es el grafismo televisivo y su evolución en la historia desde sus principios hasta la era moderna, para que tengamos una idea de los elementos los cuales luego se hablara, los cuales se los explicara brevemente dando un ejemplo del canal estudiado por cada elemento grafico televisivo.

## <span id="page-8-3"></span>1.3.2 PARTE SEGUNDA

En esta segunda etapa mostraremos brevemente la identidad grafica de CNN, y analizaremos el paso del grafismo televisivo por sus entrevistas en un intervalo de tiempo de veinticuatro años, mostrando su evolución hacia el arte minimalista que presenta actualmente.

## <span id="page-8-4"></span>14 OBJETIVOS

## <span id="page-8-5"></span>1.4.1 OBJETIVO GENERAL

Analizar el grafismo que se utiliza en los noticieros de la cadena informativa CNN desde el año de 1990 al año de 2014

Este objetivo tiene como fin demostrar el cambio evolutivo que está sufriendo el grafismo televisivo de CNN en las dos últimas décadas y media, de esta manera observar los cambios que ha sufrido con el pasar de los años, y así ir dándonos cuenta el porqué de su cambio total de imagen, que lo está llevando hacia lo sencillo.

## <span id="page-9-0"></span>1.4.2 OBJETIVOS ESPECÍFICOS

Analizar hacia qué cambio de estilo se está dirigiendo el grafismo de las entrevistas de la cadena informativa CNN.

## <span id="page-10-0"></span>2. IMAGEN CORPORATIVA

## <span id="page-10-1"></span>2.1 QUE ES LA IMAGEN CORPORATIVA

El diseño de la identidad grafica de un canal de TV es el núcleo y la matriz de la identidad corporativa. Pero es algo más que un conjunto de piezas que dan forma y continuidad a la emisión de una programación. Es su identidad corporativa aplicada a la pantalla una herramienta a través de la cual el canal expresa su personalidad, se posiciona y define en medio del panorama televisivo y se diferencia de los otros canales, el vehículo que da coherencia a toda la emisión del canal.

Hay una serie de pasos o etapas<sup>1</sup> que se debe evaluar para llegar a la identidad del canal, estos pasos están presentes en el nacimiento de la imagen corporativa o en el rediseño de la misma.

- El canal proporciona un briefing con toda la información que se necesita conocer previamente a la puesta en marcha del trabajo concreto. El cliente es quien más conoce el proyecto corporativo y el producto televisivo, y por tanto es quien proporciona toda la información necesaria: datos sobre el modelo del canal y la imagen a la que se aspira, así como sus contenidos, el tipo de audiencia al que esta o estará dirigido, información sobre otros canales/competencia, etc.
- Se delinean los objetivos concretos de comunicación: filosofía del canal, línea informativa, definición del target y audiencia. Cuál es el posicionamiento el canal dentro del panorama televisivo.
- Se delimita el contexto televisivo en que nace el nuevo canal o el rediseño si se da el caso.
- Se definen los atributos fundamentales de la imagen que se deberá transmitir en pantalla y fuera de ella. En los programas de televisión propios no es solamente la presentación lo que lo hace memorizable, sino también el resto de aspectos visuales y auditivos que forman parte del todo: los presentadores, su voz, el estilismo, la iluminación, la escenografía, la rotulación, los separadores de apartados del programa y también el encuadre de la cámara y el ritmo de la edición.

 $<sup>1</sup>$  Joan costa, la identidad televisiva en 4d - 2011</sup>

## <span id="page-11-0"></span>2.2 ¿PORQUÉ CNN?

Tres puntos importantes llevaron a que CNN sea la cadena informativa escogida para esta investigación, estos puntos son los siguientes:

- El canal informativo CNN es uno de los pioneros en su área, y uno de los estandartes en el grafismo televisivo para noticiero, ya que gran parte de los canales de noticias siguen el estilo que ellos adoptan. Este fue el punto principal por el cual este canal informativo fue seleccionado
- Su señal se puede observar en la mayor parte del mundo, distribuida vía satélite y cable. Esta internacionalmente en más de 200 millones de hogares. Para la mayoría de telespectadores es de señal abierta, sin embargo algunas compañías de pago las incluyen en sus paquetes, además se puede observar gratuitamente en el sitio web de CNN.
- Se considera que es la segunda cadena de noticias más grande del mundo después de BBC World. Su actual director es tony maddox.
- Desde unos años atrás la cadena informativa CNN decidió cambiar su imagen radicalmente. El único elemento que no ha sido tocado es su archiconocido logotipo. Todos los demás elementos del grafismo televisivo han sufrido una renovación que la convierte en más flexible, mas practica y más sencilla que antes. Abandonan casi por completo los gráficos tridimensionales y si aparecen lo hacen de manera más discreta casi imperceptibles.

## <span id="page-11-1"></span>2.3 BREVE ANALISIS DE LA IMAGEN CORPORATIVA DE **CNN**

Habiendo entendido lo anterior podemos, pasar a mostrar los elementos de su identidad gráfica.

Uno de los elementos más importantes de la identidad televisiva es el logo o mosca. Ya que el nombre de la cadena adquiere una forma gráfica recordable que lo dota de visibilidad ante el espectador.

El logotipo de la cadena informativa de CNN, es muy reconocido mundialmente, como ya se dijo antes llega a 200 millones de telespectadores, esta es la razón que más peso tiene por la cual el logo no ha sufrido cambios bruscos en su forma.

El logotipo está diseñado por dos líneas paralelas con un espacio intermedio en ellas, dichas líneas son de color blanco lo que le da una gran flexibilidad para usarlo en diferentes fondos de acuerdo a la programación y contenido emitido, así mismo para plasmarlo en diferentes soportes. Así mismo le da una flexibilidad impresionante cuando se presenta como mosca de las diferentes programaciones televisivas, ya que resalta en su entorno, pero sin desviar el foco central la cual serían las noticias que se están presentando. Un ejemplo del logotipo lo podemos observar en la figura 1

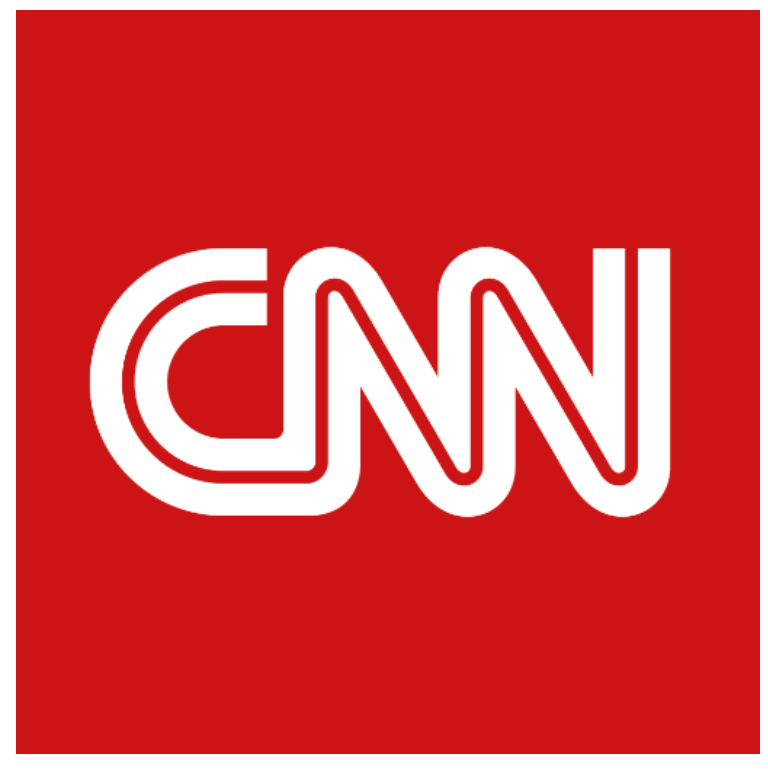

*Figura 1 logotipo CNN Fuente página web CNN*

Los colores dominantes en su diseño es el rojo y el azul, esto se a que son los colores de la bandera estadounidense y también al fuerte contraste que hay entre dichas tonalidades de color

Una muestra de su grafismo lo podremos observar en la figura 2.

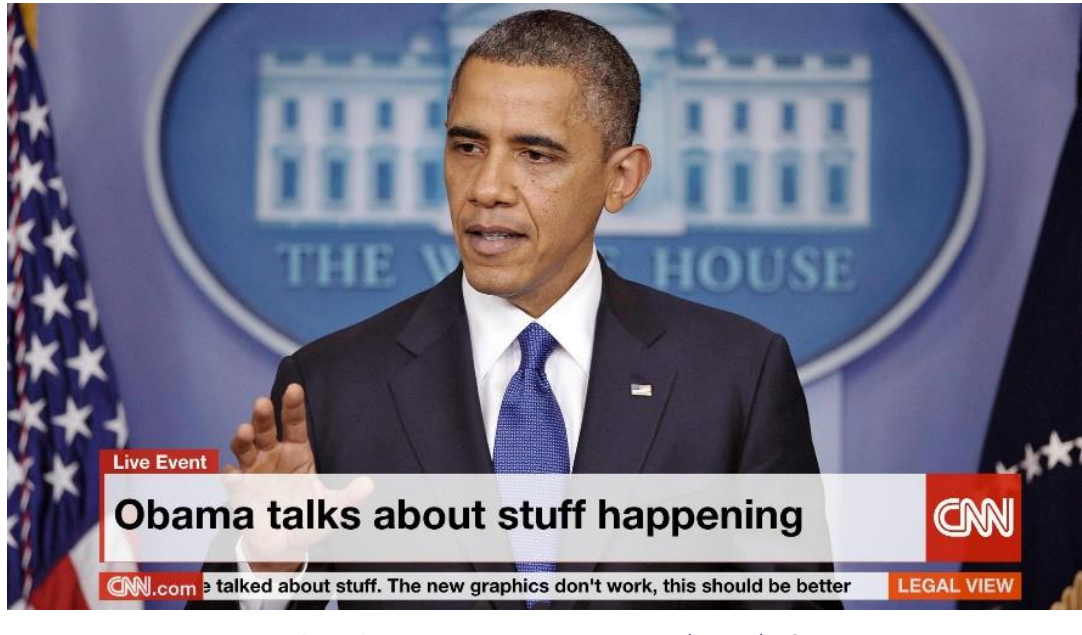

*Figura 2. Colores dominantes Fuente canal YouTube CNN*

La tipografía utilizada por la cadena de televisión informativa CNN es la Gotham.

# ABCDEFGHIJK LMNOPQRSTU VWXYZ abcdefghijklmn opqrstuvwxyz

Esta tipografía fue creada en 2000 por el tipógrafo neoyorquino Tobias Frere-Jones bajo el encargo de la revista GQ, que quería una fuente «geométrica, fresca y masculina». Desde sus inicios, la credibilidad debía ser un valor grabado en el "adn" de su forma. Frere-Jones cogió su cámara de fotos y salió a la calle en busca de inspiración. Y la encontró. El rótulo de la estación de autobuses de la autoridad portuaria de Manhattan hizo de musa. Un ejemplo del rotulo lo podemos observar en la figura 3.

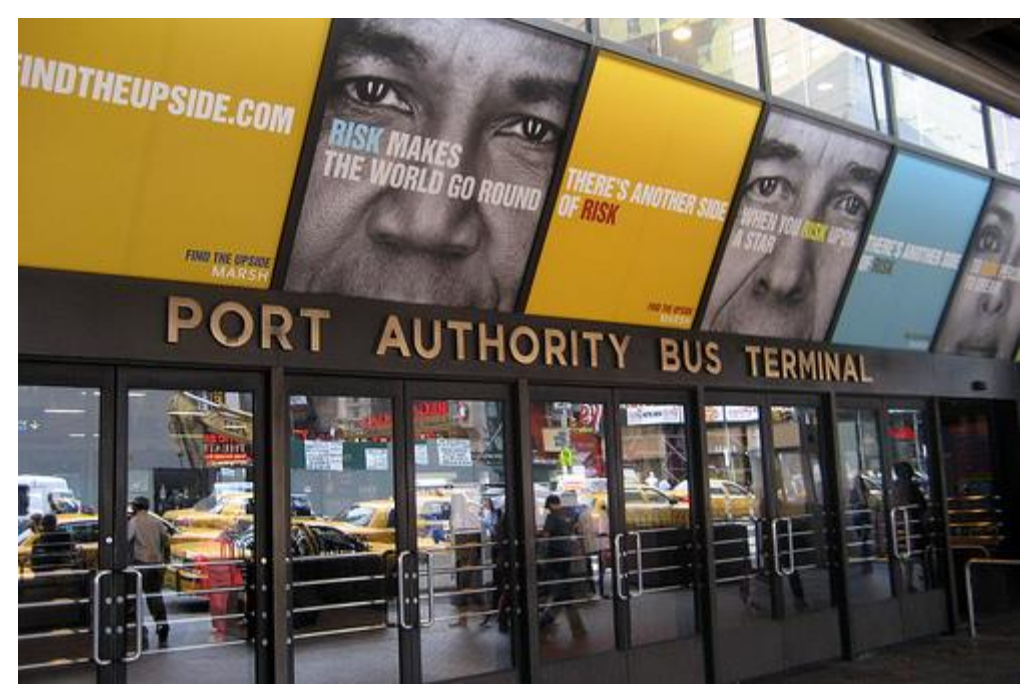

*Figura 3. Rotulo estación de autobuses NY Fuente: http://www.ernestojimenez.net/art*

## <span id="page-15-0"></span>3 CONTEXTO DEL GRAFISMO TELEVISIVO

El grafismo tiene cada vez mayor protagonismo en la actualidad e importancia por sus propiedades didácticas, visuales, estéticas y versátiles. Un buen ejemplo de esto es que en los informativos de televisión se nutren de grafismos que permiten presentar o visualizar parte de lo ocurrido, aunque no se tengan demasiados datos, lo que da así tiempo a la llegada de documentos videográficos de mayor interés procedentes del lugar generador de la noticia: "Hay una cierta necesidad de explicar gráficamente un acontecimiento del que en realidad no se dispone de toda la información. Si se tuviera que esperar a tenerla toda, se perdería la capacidad de inmediatez".

El grafismo es muy importante para identificar el tipo de información y tratamiento semántico en un determinado aspecto de la secuencia.

## <span id="page-15-1"></span>3.1 ANTECEDENTES HISTORICOS DEL GRAFISMO **TELEVISIVO**

La identidad visual siempre ha existido, muchos hechos de la edad antigua tienen características que están integradas hoy en día en la Identidad Visual Corporativa.

El Signum<sup>2</sup>, la enseña de las legiones romanas, por ejemplo, era una señal de identificación, en las zonas conquistadas figuraban como expresión de una identidad arrebatada al vencido. En la Edad Media, estaban los emblemas de las cofradías, o las enseñas de los vendedores y artesanos. Toda esta historia ha dejado elementos que se integran en el campo de nuestro estudio, pero que no pueden considerarse por sí mismos como identidad visual. Es sólo en el momento en el que aparecen las corporaciones en sentido moderno cuando la identidad se considera un fenómeno característico.

Hasta que no da comienzo este siglo, sobre todo en los años 30, no comienza a utilizarse la identidad visual como disciplina, como uno de los aspectos de la comunicación gráfica. El primer anuncio de televisión se emitió en los EE.UU. el 1 de julio de 1941. Fue de 10 segundos, realizado para Bulova, una compañía de relojes y joyas que había sido fundada en Nueva York 66 años antes.

<sup>2</sup> tipo de enseña de los ejércitos de la Antigua Roma

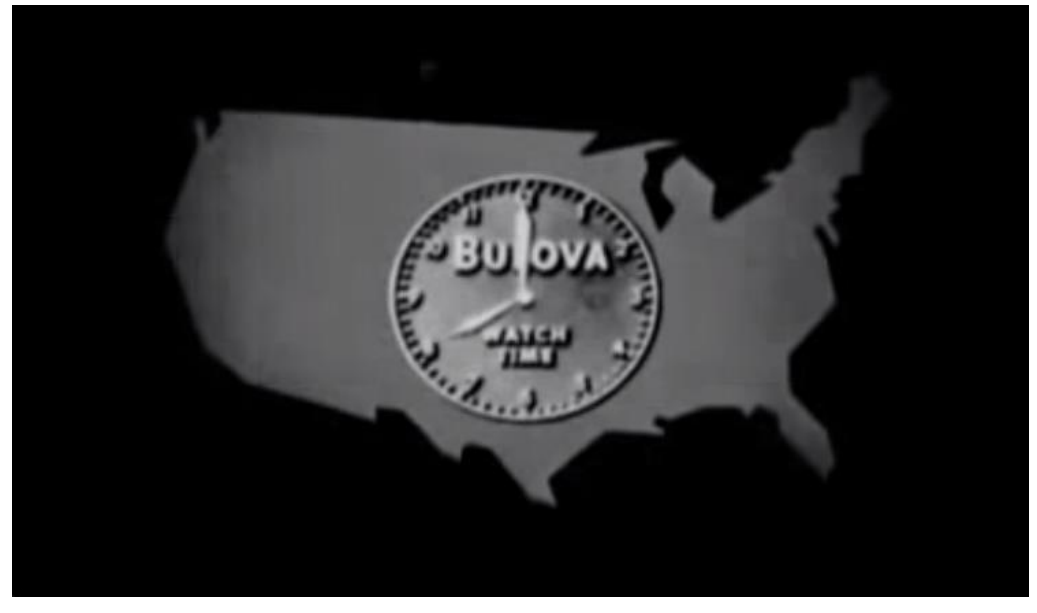

*Figura 4: comercial Buloba* Fuente canal YouTube PrimerBrief

Como podemos observar en la figura 4 se puede observar una muestra del primer comercial de televisión. "América se ejecuta en tiempo de Bulova", dice la voz en off, mostrando un esquema gris de los 48 estados, por debajo de una imagen de un Bulova.

Era un eslogan que muchos estadounidenses ya había leído en la prensa o escuchado en la radio. De hecho, Bulova también transmitió el primer comercial de radio nacional en 1926 con un lema similar.

Aunque la radiodifusión de la televisión comenzó en los EE.UU. en 1928, la FCC<sup>3</sup> no concedió licencias comerciales a los canales de televisión hasta el 2 de mayo de 1941. Esas licencias entraron en vigor el 1 de julio. El comercial Bulova ventiló a las 2:29 de la tarde, cuando se transmitía un partido de béisbol entre los Dodgers de Brooklyn y los Filis de Filadelfia.

<sup>3</sup> Comisión Federal de Comunicaciones

## <span id="page-17-0"></span>4 GRAFISMO TELEVISIVO

## <span id="page-17-1"></span>4.1 INTRODUCCIÓN

Como escribe JOAN COSTA "la televisión es más de 500 años más joven que el grafismo. También es 40 años más joven que el diseño de imagen corporativa (Alemania, 1908), y 15 años más joven que la Bauhaus (Alemania, 1933)."<sup>4</sup>

Ambos son un extremo de la comunicación técnica, la imprenta es la punta y la televisión es el otro extremo.

Esta larga travesía de cinco siglos dejo marcado tres hitos histórico-culturales:

## <span id="page-17-2"></span>4.1.1 EL NACIMIENTO DEL GRAFISMO (GRAPHEIN) EN LA GALAXIA GUTENBERG.

Con la imprenta Gutenberguiana nace, el grafismo, del griego graphein, término que define y abarca el universo de la mano que escribe y dibuja; el trazado y, más sustancialmente, de la línea gráfica. Tanto el dibujo de los caracteres tipográficos, como el esquema constructivo de la página y los grabados que se incorporan para ilustrar los textos, son todos ellos productos de la línea.

Con la multiplicación y la difusión del impreso, reconocemos hoy en el diseño gráfico el concepto moderno del término comunicación: desde el libro a la pantalla televisiva.

## <span id="page-17-3"></span>4.1.2 LA EMERGENCIA DEL CONCEPTO DE IDENTIDAD CORPORATIVA A PRINCIPIOS DEL SIGLO XX, QUE SE CRISTALIZARÍA MEDIO SIGLO DESPUÉS CON EL NACIMIENTO DEL DISEÑO GRÁFICO.

El concepto de identidad grafica corporativa, constituye una disciplina, o una especialización del grafismo. El diseño de identidad corporativa nació en una fábrica, fue el producto de una idea impulsada por u empresario, fue una de aquellas intuiciones geniales, una anticipación aquel director general de la AEG sentía la necesidad de coordinar todos los "elementos vitales de la empresa".

<sup>4</sup> Joan Costa. (2005). identidad televisiva en 4D. La Paz: Grupo editorial Designó.

## <span id="page-18-0"></span>4.1.3 LA CONSAGRACIÓN DE LA BAUHAUS DEL DISEÑO.

El espíritu design sería la superación del grafismo bidimensional y estático, y abarcaría el diseño de objetos gráficos tridimensionales, como los embalajes de los productos o ciertos juegos infantiles, y se incorporaría a sí mismo a la arquitectura, al diseño industrial y textil, y más tarde, con el cine, la TV e internet, se extendería al diseño de créditos de las películas, al diseño para cadenas de televisión y al diseño de web sites.

El diseño gráfico televisivo es una actividad esencialmente multidisciplinar, trandisicplinar, que implica, el trabajo en equipo, en él se reúnen especialista en grafismo, tipografía, fotografía, video infografía, animación… y técnicos en sonido, producción, posproducción…

## <span id="page-19-0"></span>1. ELEMENTOS DEL GRAFISMO TELEVISIVO

En el grafismo televisivo que forma la identidad del canal, es de vital importancia los elementos de continuidad, es decir, todos aquellos elementos que ayudan a formar parte de la identidad visual del canal de televisión, no solo para promocionarse, sino para enlazar diferentes momentos del espacio en pantalla, en este sentido es el que el logotipo o mosca como se conoce a este elemento, se alza como protagonista, pero esto no quita importancia al resto de los elementos, las cortinillas, las infografías, las barras informativas, el generador de caracteres, etc., a continuación presentamos cada elemento que compone el grafismo televisivo.

## GRAFISMOS

Son los diseños gráficos o expresiones gráficas que se utilizan para fines publicitarios, corporativos, informativos o educativos. Es decir, todo lo que veamos que ha sido generado gráficamente es un grafismo.

## **MOSCA**

Cuando hablamos de moscas en televisión nos referimos a los logos de las cadenas. Una mosca es la identidad, marca o logotipo que debe aparecer en la emisión de cada canal, a fin de identificar la cadena con el contenido que estamos viendo. Suelen estar siempre presentes, excepto en los espacio publicitarios, aunque en el extranjero muchas cadenas tienen la costumbre de dejar la mosca pinchada incluso durante la publicidad, como identificativo de la emisión. Deben ser pequeñas, icónicas, semi-opacas, y suelen estar en alguna de las esquinas de la emisión, tradicionalmente, en la esquina inferior derecha. Es un elemento puramente televisivo, y puede ser tan útil como tu creatividad pueda llegar a imaginar. Uno de los mejores usos (en mi opinión) que se le pueden dar, es la integración de información de programación en la mosca (MTV lo hace bastante bien). Un ejemplo de la mosca es el que podemos observar en la figura 5.

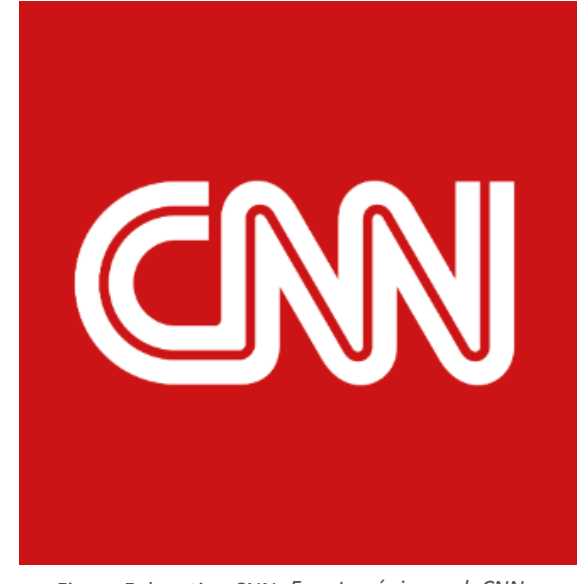

*Figura 5: logotipo CNN Fuente página web CNN*

## GC, GENERADOR DE CARACTERES

Comúnmente se asocia el nombre GC, a la viñeta que acompaña a la mayoría de los programas de televisión y que describe nombres y situaciones. En otras palabras, es un sistema de rotulación dinámica, que acompaña y apoya a la imagen en pantalla. Apareciendo y desapareciendo en función de los diferentes estímulos audiovisuales. Sirve para nombrar personas, describir hechos y resumir eventos que son de difícil explicación. En la mayoría de los casos, nos referimos al GC, como aquella viñeta horizontal que se posiciona en la parte inferior de la pantalla. Pero existen otros tipos de GC. Tenemos aquellas viñetas que mediante la Post-producción, van describiendo y nombrando los hechos de una narración audiovisual. Por otro lado, están aquellas piezas gráficas que se generan de forma instantánea en la sala de dirección, sin necesidad de realizar un video. Estos GC, están previamente diseñados, y son factibles de ser lanzados al aire mediante un software especial. Los operadores de GC, son los encargados de modificar y desplegar estas piezas. Un ejemplo del GC es el que podemos observar en la figura 6.

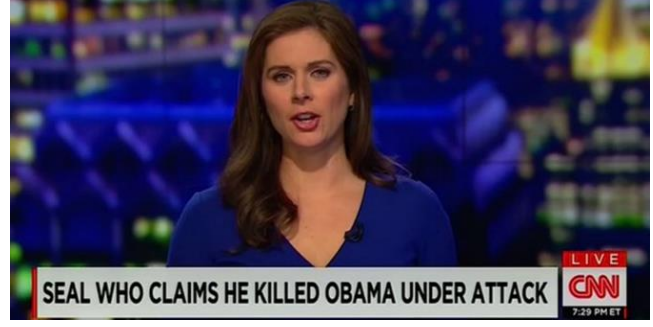

*Figura 6: generador de caracteres Fuente: canal YouTube CNN*

## PROMOCIONES

Este elemento muestra la identidad del canal de televisión, mediante la asociación de conceptos, el fin de esto es de promocionare y posicionarse ante los televidentes, las promos (como se las conoce) pueden ser generales del canal o solamente de un programa específico, las promociones para los programas son las encargadas de crear expectativa al público. Un ejemplo de las promociones es el que podemos observar en la figura 7.

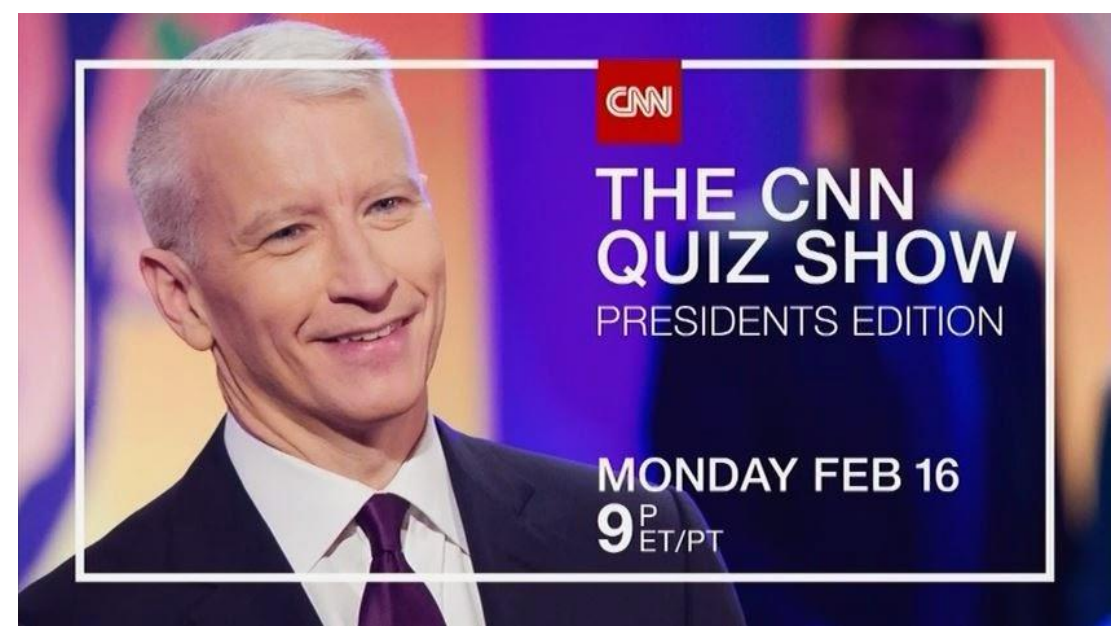

*Figura 7 promociones Fuente: canal YouTube CNN*

## PROGRAMACIÓN

Estos elementos son piezas que a modo de carteleras graficas se encargan de anunciar el programa que viene a continuación, o en un futuro próximo, los tipos más comunes son los que muestran un listado cronológico de los programas y contenidos que se transmiten durante la jornada. Un ejemplo de las programaciones es el que podemos observar en la figura 8.

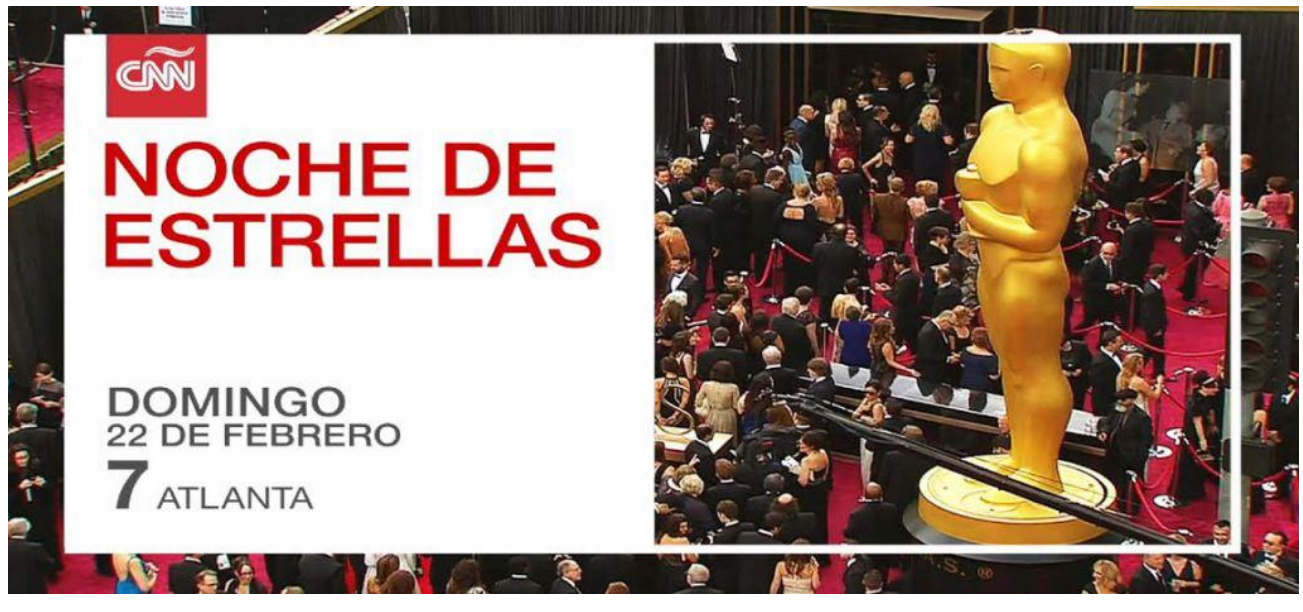

*Figura 8 programación Fuente canal YouTube CNN*

## CORTINAS

Estas piezas son secuencias gráficas, las cuales son rápidas anteceden y presentan los diferentes bloques o temas dentro del programa, su funcionalidad es la de servir como un llamado de atención para la continuidad del programa en el que se presentan. Un ejemplo de las cortinas es el que podemos observar en la figura 9.

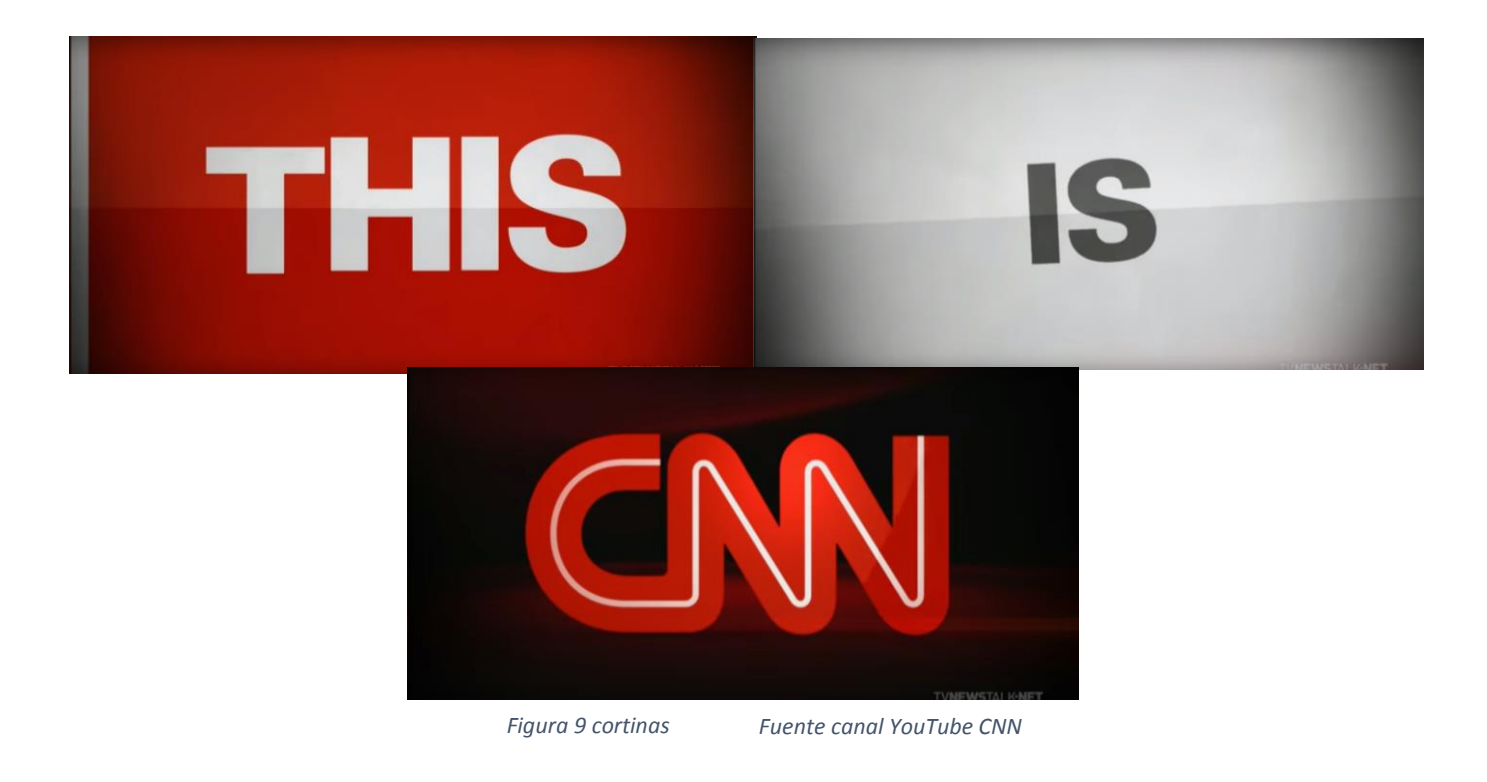

## SEPARADORAS O TRANSICIONES

Es una pieza muy rápida que sirve de transición entre una nota o un tema a otro, dentro de un mismo bloque temático. Un ejemplo de las transiciones es el que podemos observar en la figura 10.

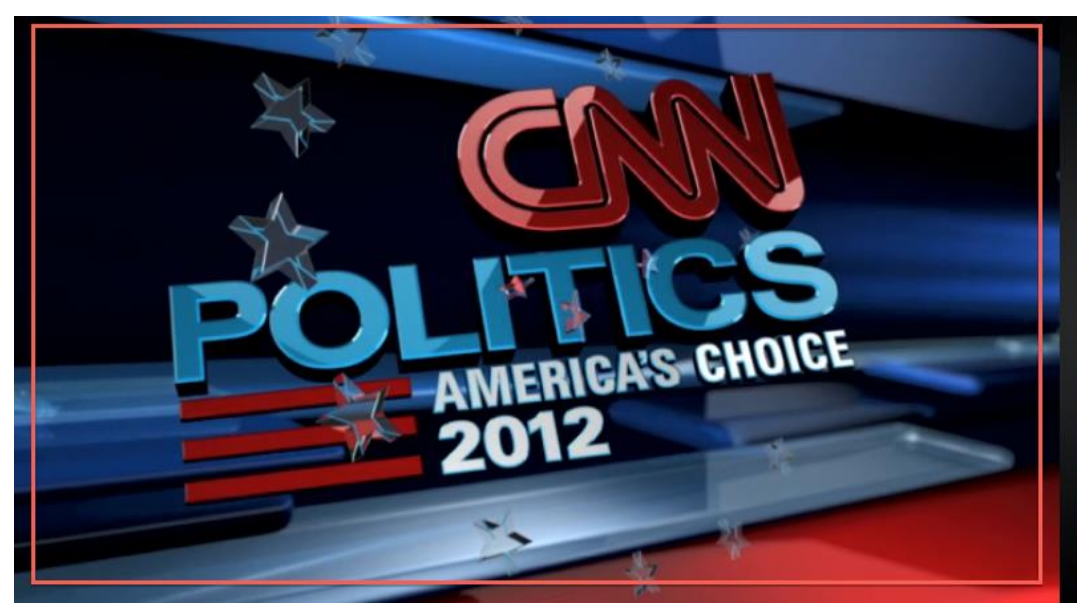

*Figura 10 transiciones Fuente canal YouTube CNN*

## PRESENTACIÓN O CABECERA

Este elemento grafico sirve para marcar la apertura de cada programación o bloque. Es también una pieza audiovisual promocional. Un ejemplo de las cabeceras es el que podemos observar en la figura 11.

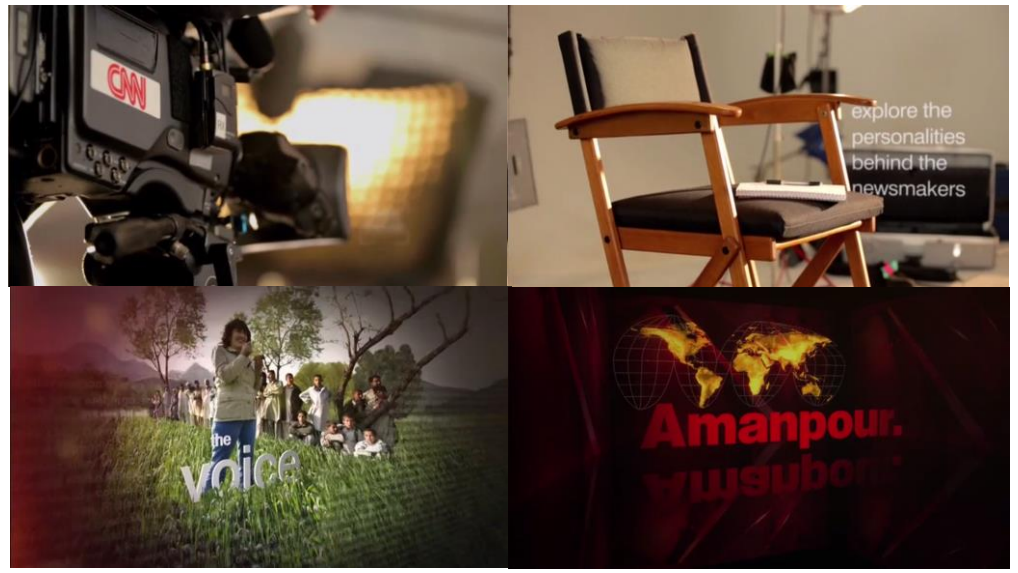

*Figura 11 cabecera Fuente canal YouTube CNN*

## CIERRE

Es el complemento de la presentación y marca el fin del programa. En la mayoría de las situaciones, en el cierre se muestran los créditos de la programación, es este el espacio donde deberían aparecer todos los nombres de las personas involucradas en la realización del programa. Un ejemplo de los cierres es el que podemos observar en la figura 12.

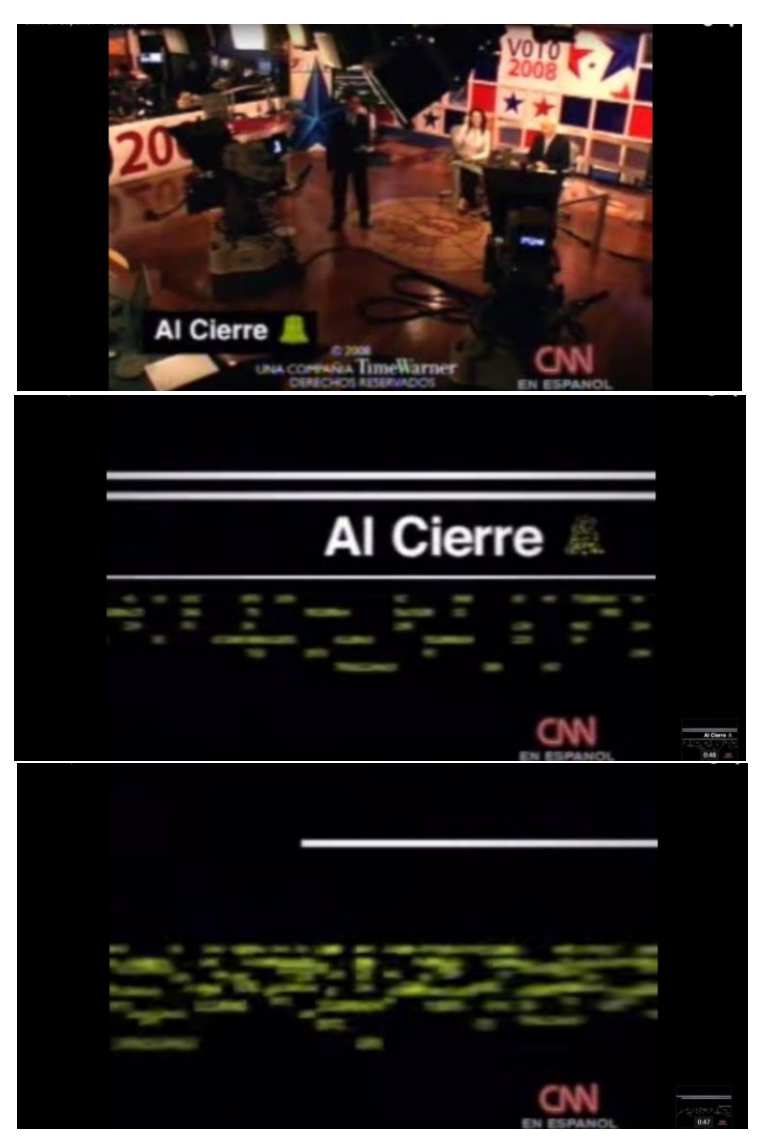

*Figura 12 cierre Fuente canal YouTube CNN*

## **TITULARES**

Es un elemento grafico que debe estar acorde con el concepto visual de la programación, aquí es donde se muestra un extracto de las noticias o temas más importantes a tratar dentro del programa. Esta pieza comúnmente sobrepone una viñeta para textos que describen las imágenes del avance. Un ejemplo de los titulares es el que podemos observar en la figura 13.

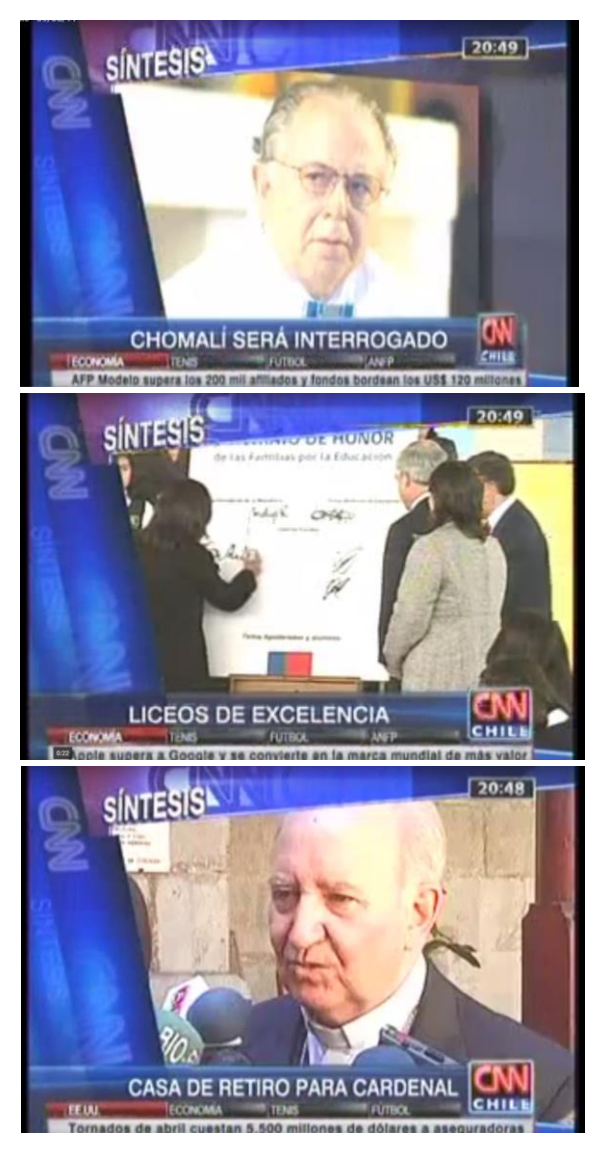

*Figura 13 titulares Fuente canal YouTube CNN*

## BARRA INFORMATIVA O SCROLL

Espacio utilizado mayoritariamente por las cadenas de noticias, es un soporte textual horizontal que se ubica en la parte inferior de la pantalla, en él se desplazan detalles de noticias y/o eventos diarios. La velocidad se ajusta a un tiempo promedio de lectura del televidente. Un ejemplo de las barras informativas es el que podemos observar en la figura 14.

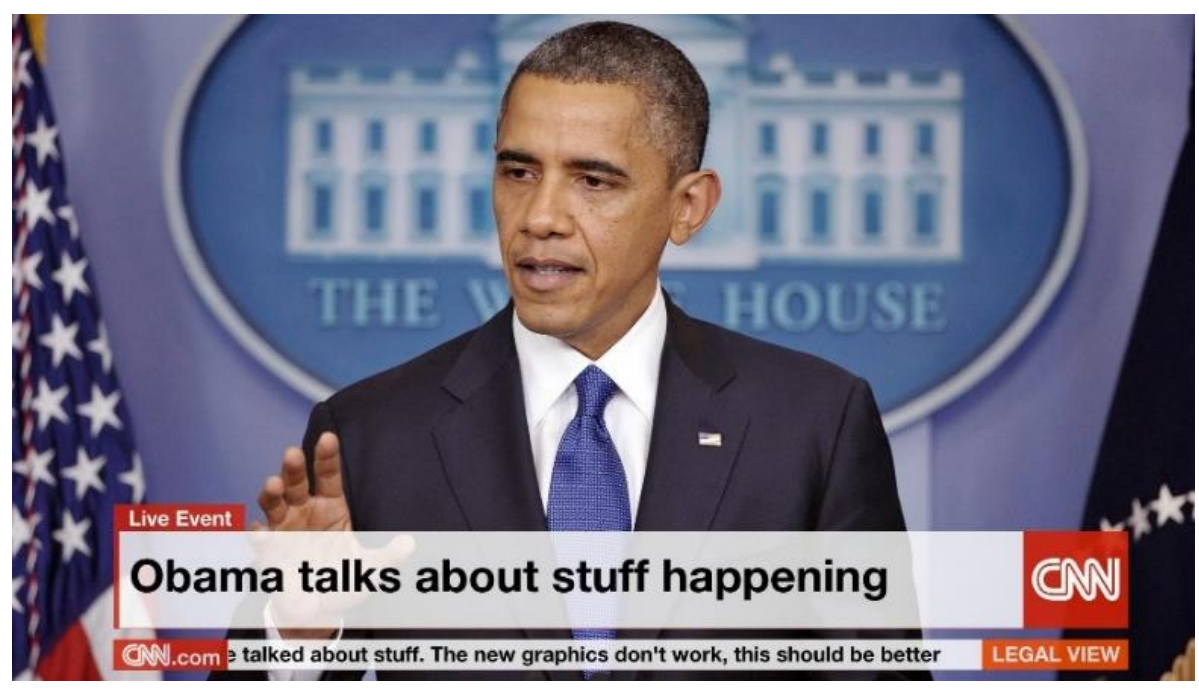

*Figura 14 barra informativa Fuente canal YouTube CNN*

## DÚPLEX, TRIPLEX…

Es un elemento grafico cuya tarea es la de dividir pantalla en dos partes en el caso del duplex, o en tres en el caso del triplex, y así va cambiando el nombre en función de las divisiones que se hagan de la pantalla. Cumple la tarea de entablar una comunicación de dos o más lugares que estén en el mismo tiempo pero diferente espacio, algunas veces la imagen es de lugares físicos otras de apoyos audiovisuales. Se establecen recuadros de acción, donde se posicionan señales de video. A estas señales se les llama compresiones, ya que son videos que se dimensionan para que se ajusten al tamaño del recuadro. Las compresiones se dimensionan desde la mesa de dirección, aunque las aplicaciones que hoy se manejan en los medios de televisión automatizan este proceso, asociando automáticamente las señales de video de la mesa de dirección a los recuadros del dúplex. Un ejemplo duplex es el que podemos observar en la figura 15.

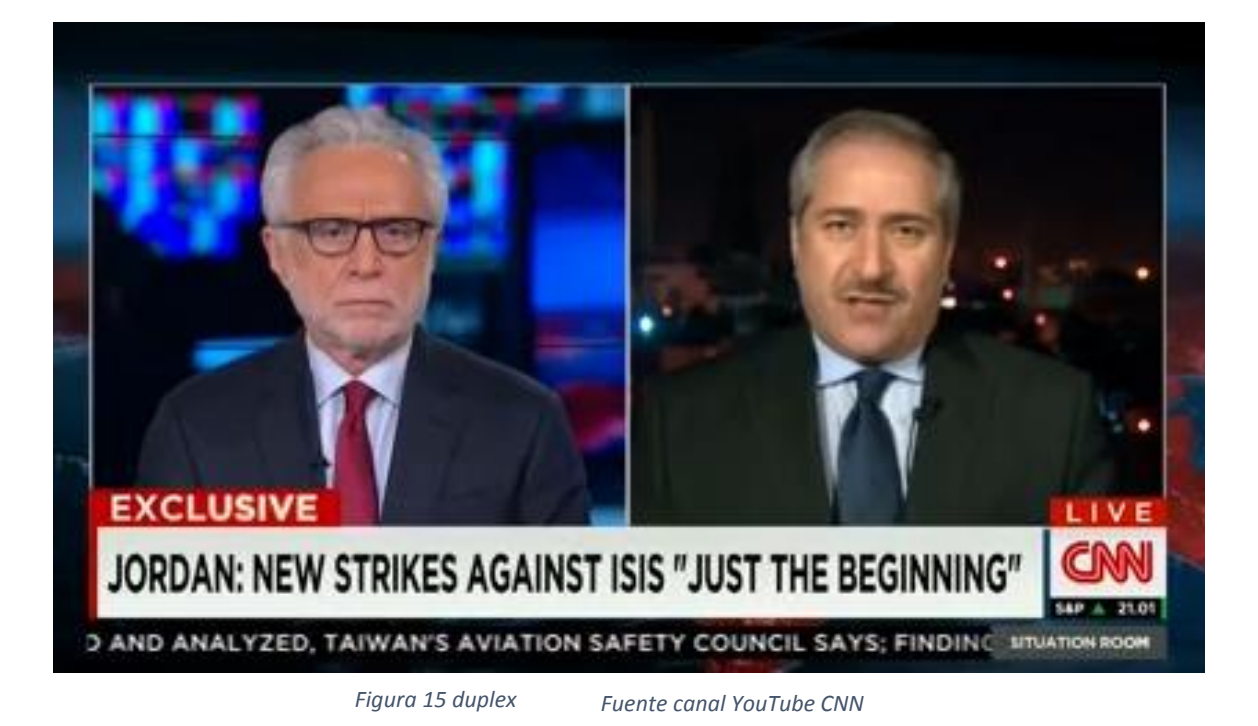

## **OVERSHOULDER**

Estas piezas son de apoyo que se colocan por sobre los hombros de los entrevistadores, estas imágenes sirven para sustentar de manera visual lo que el conductor explica de forma verbal. Un ejemplo del overshoulder es el que podemos observar en la figura 16.

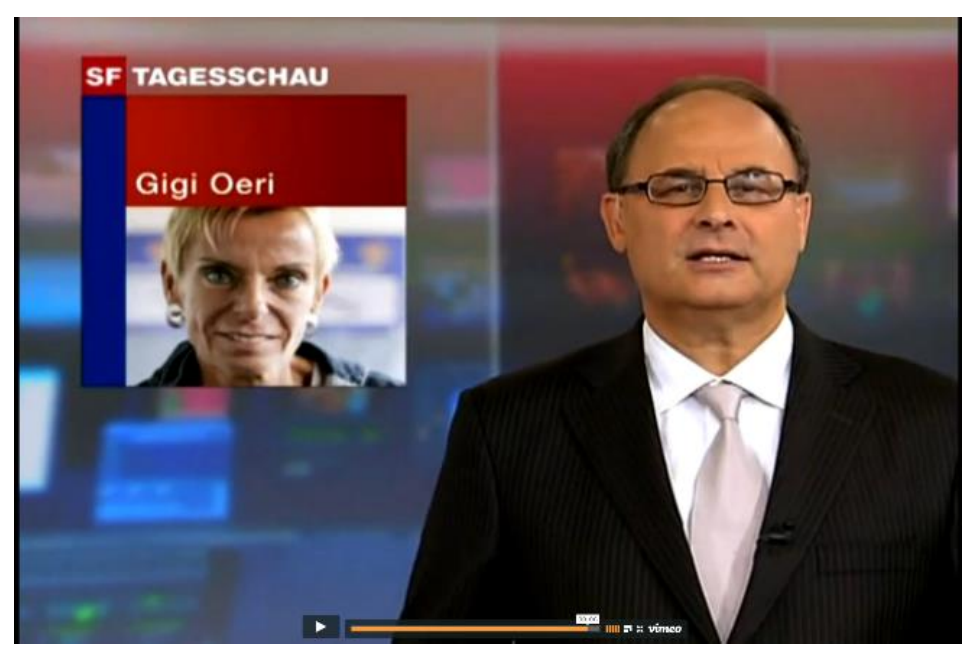

*Figura 16 overshoulder Fuente canal YouTube CNN*

## COLGADA

Descripción corta y precisa. Estas piezas sirven exclusivamente para marcar un punto en el espacio y tiempo televisivo. Orientan al televidente sobre lo que se está viendo. En ocasiones, advierten de la programación que viene a continuación. El caso más común es el de los noticieros, donde se muestra el lugar de la noticia y la instantaneidad de ella. Por ejemplo: en "Vivo desde La Cisterna". Un ejemplo de las colgadas es el que podemos observar en la figura 17.

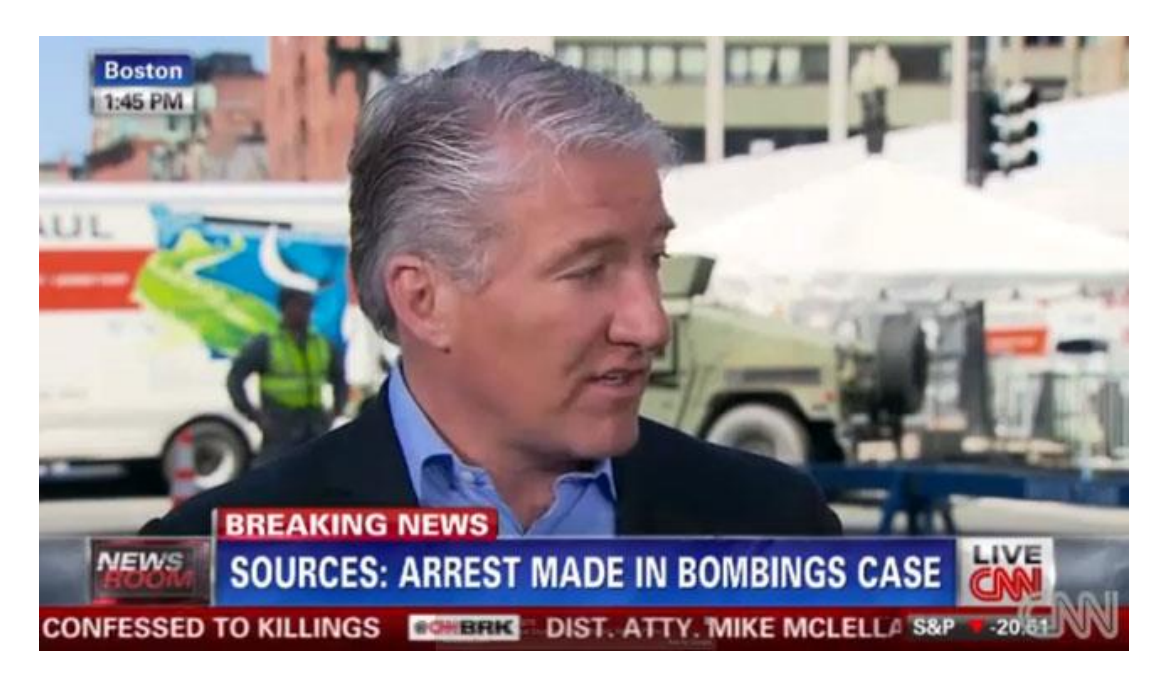

*Figura 17 colgada Fuente canal YouTube CNN*

## **STILL**

También es una imagen de apoyo. Esta se sitúa por detrás del conductor e intenta representar de forma sintética el instante más relevante dentro de una noticia o un video. Un ejemplo de still es el que podemos observar en la figura 18.

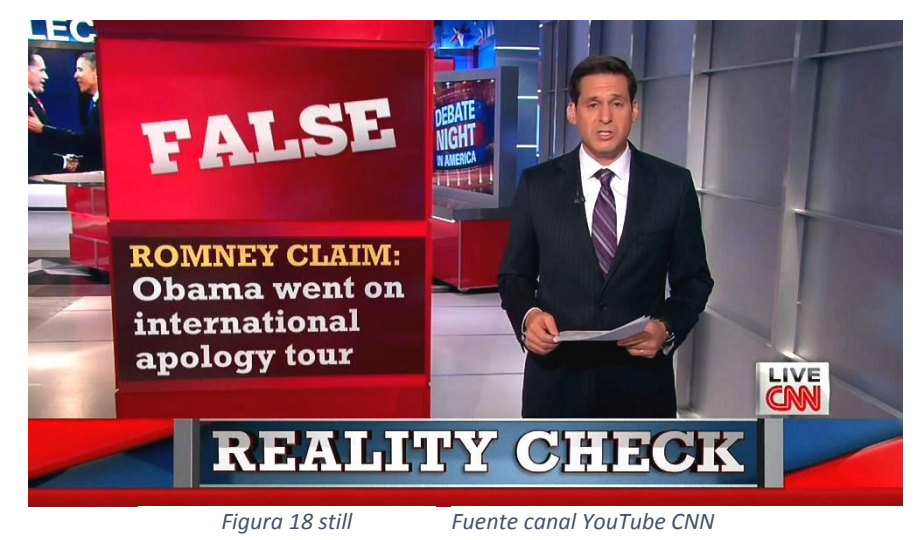

## INFOGRAFÍAS

También llamadas placas informativas o coloquialmente, "gráficas" En esta categoría entran todas las piezas que intentan representar de forma visual más que textual, diferentes temas en los que intervienen descripciones, narraciones o interpretaciones, presentadas de manera gráfica normalmente figurativas. Su característica esencial es su independencia en pantalla, ya que se despliegan de forma única sin elementos anexos a pantalla completa. Como ejemplos podemos nombrar los informes del tiempo, resultados de juegos de azar, informe de tránsito, placas de texto e imágenes, etc. Un ejemplo de las infografias es el que podemos observar en la figura 19.

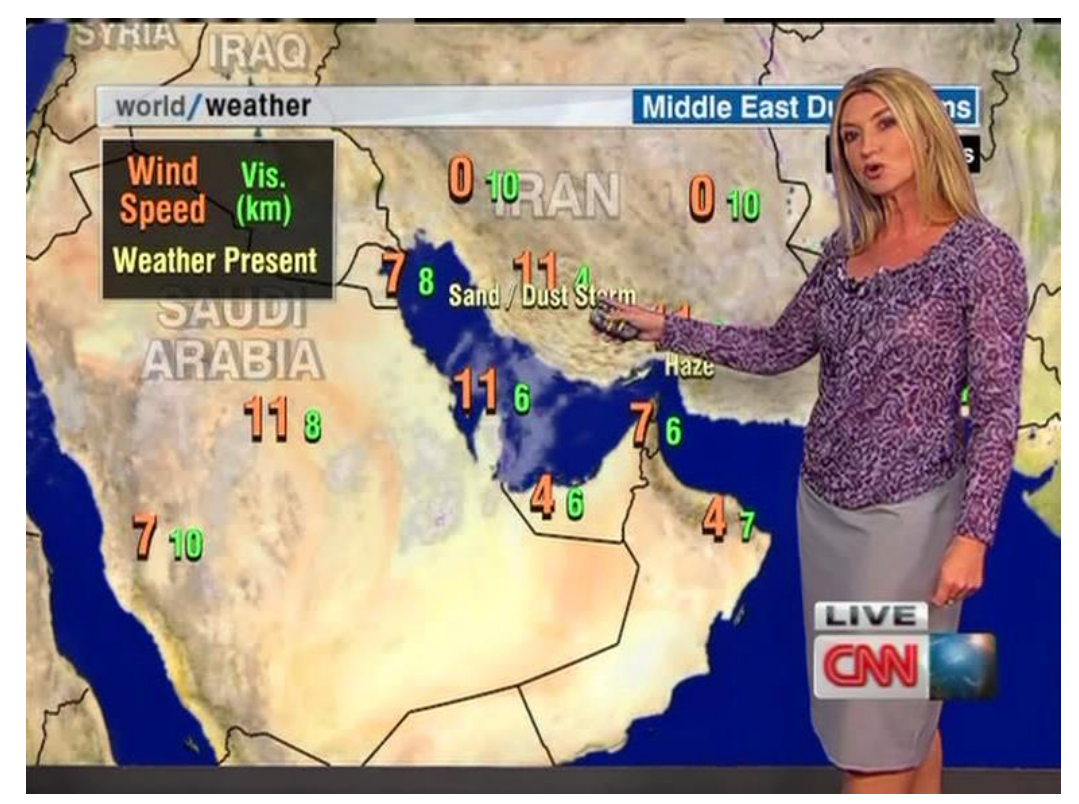

*Figura 19 infografía Fuente canal YouTube CNN*

## <span id="page-30-0"></span>4.2 ANALISIS DE LA EVOLUCIÓN DEL GRAFISMO EN LAS ENTREVISTAS DE CNN

El motivo por el cual se escogió analizar el segmento de entrevistas, es por su basto uso de grafismo en ellas, esto da para analizar de una manera muy acertada si los cambios que esta investigación quiere demostrar son reales, o no lo son.

En este apartado se mostrara mediante imágenes la evolución que ha tenido el grafismo de las entrevistas de algunos de los noticieros de CNN desde el año 1990 hasta el año 2014.

## ENTREVISTAS: AC \ DC CNN NOTICIAS HABLANDO ACERCA DEL ALBUM RAZORS EDGE 1990

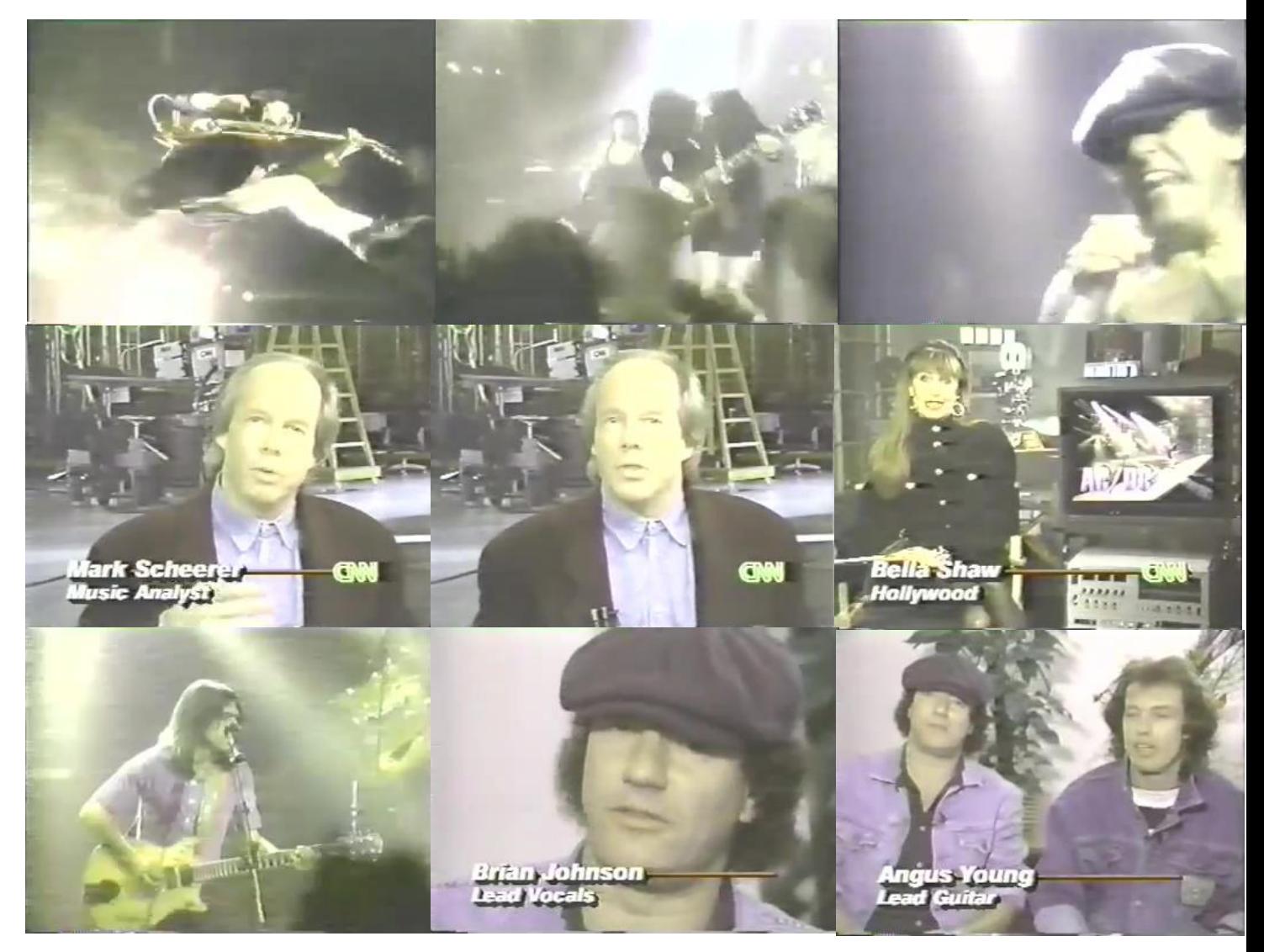

*Figura 20 entrevista 1990 Fuente canal YouTube ACDCROCKVIDEOS*

Como podemos observar en la figura 20, la entrevista está realizada más por edición con cortes mostrando imágenes de los conciertos del grupo AC/DC, luego hace su entrada el presentador, y aquí es el momento donde realiza su aparición el generador de caracteres, junto con la mosca del noticiero, la cual desaparece luego de unos segundos al igual que el GC. Acto seguido se cambiara a la persona que realiza la entrevista, en este momento vuelve a aparecer el generador de caracteres junto con la mosca del canal, nuevamente se hace un corte por edición mostrando imágenes de los conciertos de AC/DC y posterior a esto se muestra los integrantes del grupo, en pantalla vuelve a aparecer el generador de caracteres pero sin la compañía de la mosca.

Como pudimos observar, los elementos del grafismo televisivo hacen una aparición muy mínima en esta entrevista, cabe recalcar que este caso se puede dar por que aún no poseían la tecnología para explotar todo lo posible con referente al grafismo televisivo. Pero dejando de lado este asunto, en la entrevista pasa el fenómeno que la mosca no se presenta durante toda la duración de la entrevista, sino que solo hace apariciones momentáneas, las cuales están ligadas al generador de caracteres.

Como se puede observar detenidamente las palabras del generador de caracteres tienen una sombra, queriendo dar ya desde este año una intención de efecto tridimensional.

#### ENTREVISTA: PETER ARNETT CON EL PRESIDENTE IRAQUI SADDAM HUSSEIN (1991)

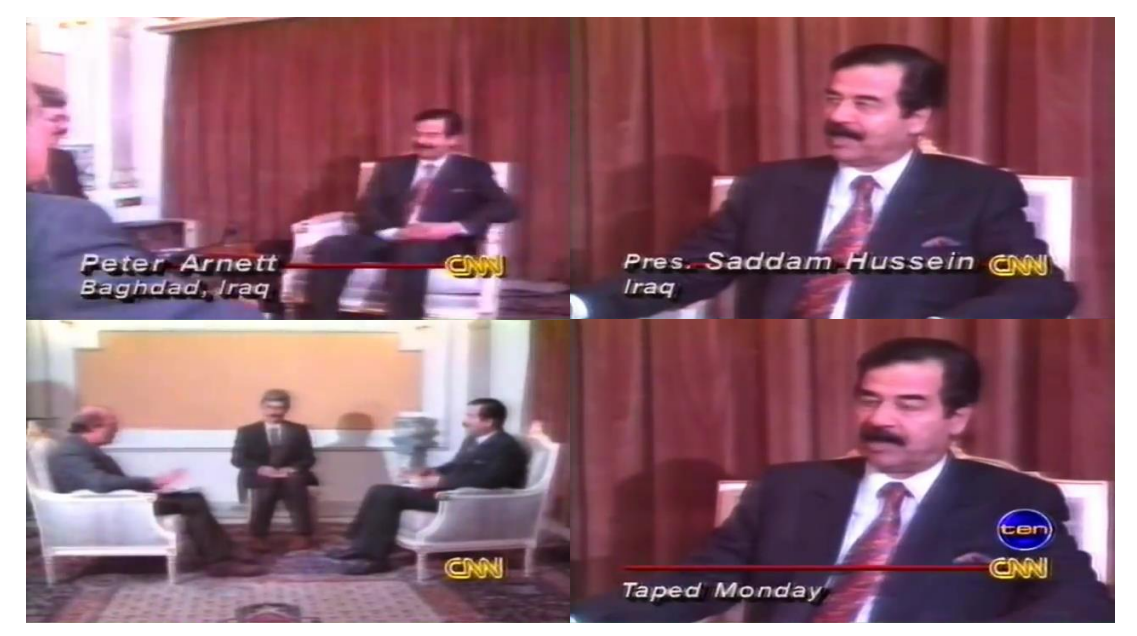

*Figura 21 entrevista 1991 Fuente canal YouTube ZenMaDa*

Como podemos observar en la figura 21, la entrevista realizada es una exclusiva para CNN, ya que se la llevo a cabo en la cúspide de la guerra del golfo.

Por motivo de la duración de la entrevista se obvio algunos elementos que se repetían, colocando en su debido caso un único ejemplar de cada elemento del grafismo televisivo que apareció, en la entrevista analizada.

La entrevista está realizada por edición con cortes, primero se presenta al entrevistador, con lo cual aparecerá su nombre en el generador de caracteres, el cual no desaparecerá por largos espacios de tiempo en ningún momento de la entrevista, y es que hace el trabajo de un nuevo elemento que en ese entonces no se utilizaba con tanta frecuencia, el cual es la llamada colgada, que sirve como ya se dijo antes, para ubicarnos cuando y donde fue grabado lo que estamos observando, en este caso el generador de caracteres no desaparece porque en toda la entrevista nos recalca que lo que estamos viendo fue grabado el día lunes de ese entonces, una particularidad de esta entrevista es que en si aparecen dos moscas, la del canal de televisión y la del noticiero que se encargó dela entrevista, este en la parte superior del anterior, y al contrario que la entrevista que se analizó antes, aquí la mosca no hace ninguna desaparición, si no que esta desde el primer segundo de la entrevista hasta el último.

## ENTREVISTA: TONY CLARK DE CNN CON LOS ASTRONAUTAS EN EL ESPACIO (SHUTTLE ENDEAVOUR STS-47) (1992)

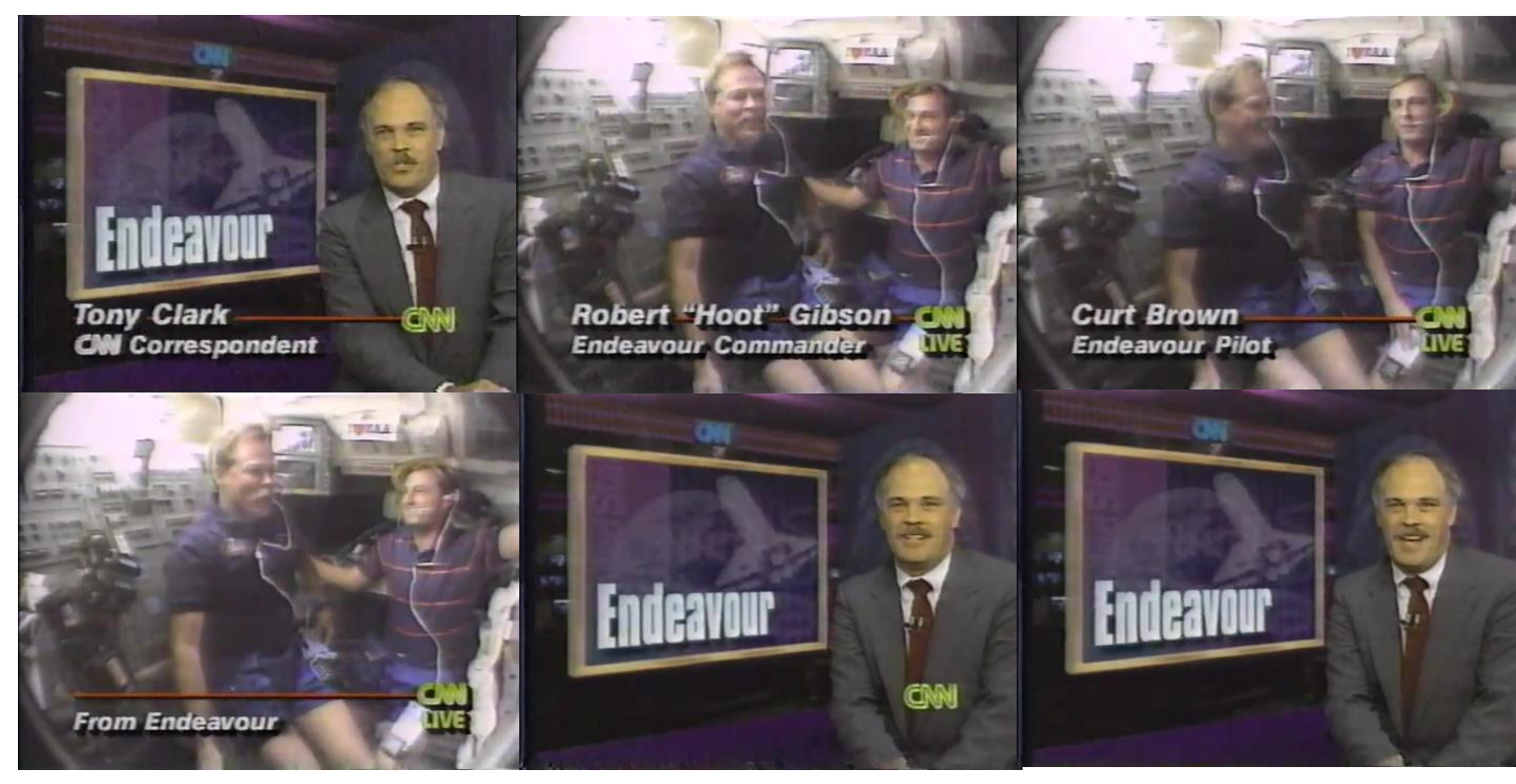

*Figura 22 entrevista 1992 Fuente canal YouTube Jafafa Hots*

Por motivo de la duración de la entrevista se obvio algunos elementos que se repetían, colocando en su debido caso un único ejemplar de cada elemento del grafismo televisivo que apareció, en la entrevista analizada.

Como podemos observar en la figura 22, así mismo como sus antecesoras, esta entrevista está realizada por edición con cortes, el primero en aparecer es el entrevistador, que ahora está acompañado inmediatamente por la mosca del canal de televisión, por el generador de caracteres y por un still, luego de presentarse se realiza un corte para pasar a los entrevistados quienes serán los astronautas en el espacio.

En esta entrevista de aquí podemos ver como la mosca cambia dependiendo de que se esté mostrando en la entrevista, cuando es solo el entrevistador, la mosca es solo el logotipo del canal informativo, pero cuando son los entrevistados que aparecen en pantalla, se le agrega la palabra live a la mosca, con la intención de dar a entender que lo están viendo está pasando en ese mismo tiempo, aquí contrariamente a la entrevista anterior la mosca desaparece en los último minutos de la entrevista para volver a aparecer en los segundos finales donde el presentador se despide.

El generador de caracteres nuevamente vuelve a ser el papel de la colgada mostrándonos el lugar donde está sucediendo la entrevista.

En lo demás comparte un estilo muy idéntico con al anterior ya que la tipografía que se utiliza en el generador de caracteres tiene sombras queriendo dar un efecto 3D al igual que la anteriormente analizada.

## ENTREVISTA: CHARLES BRONSON (1993)

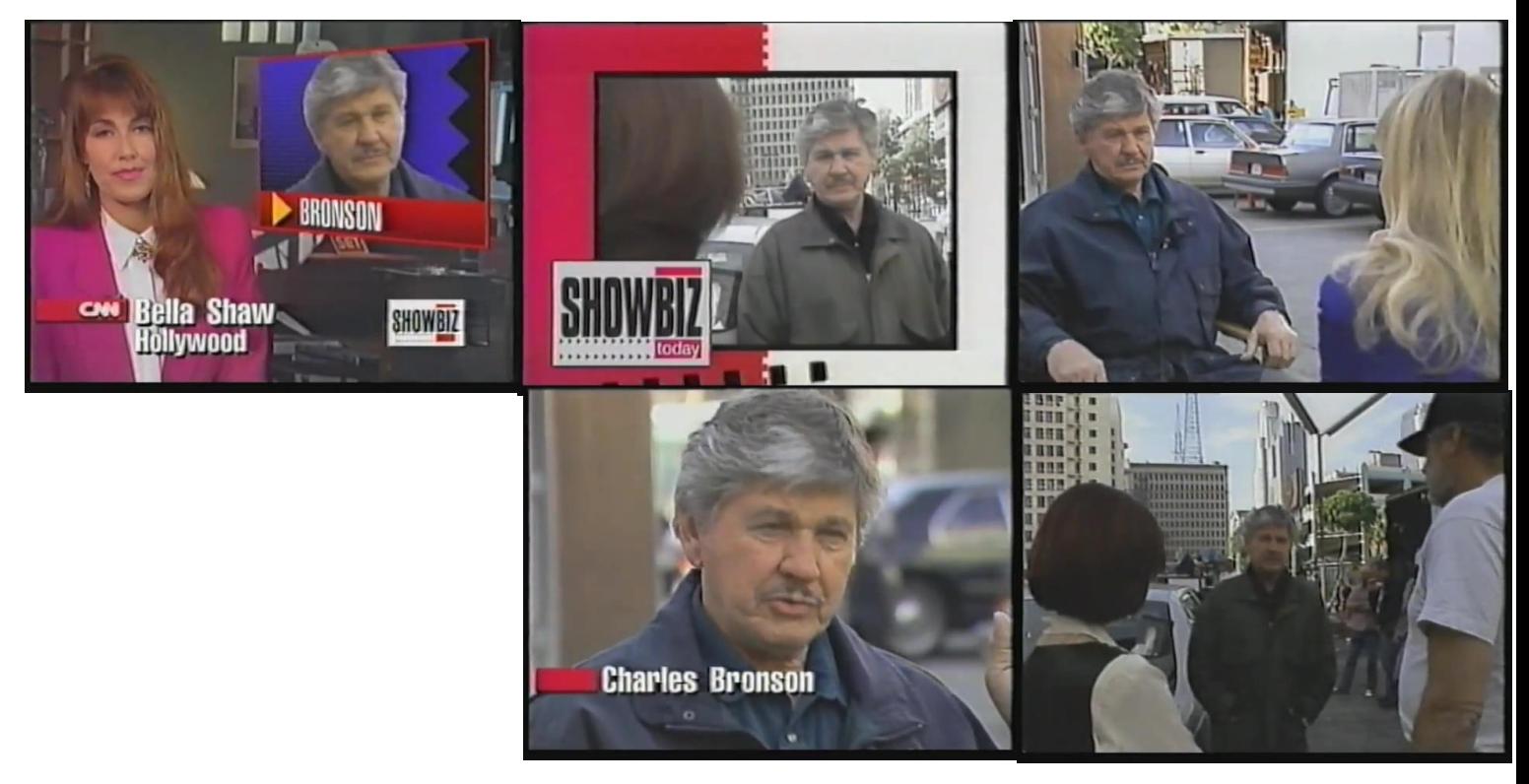

*Figura 23 entrevista 1993 Fuente canal YouTube SouzicalTheMusical*

Como podemos observar en la figura 23, en esta entrevista se puede decir dos cosas muy importantes, las cuales son que el grafismo televisivo ocupa más espacio en la pantalla, pero a su vez ocupa un mínimo de espacio temporal, y es que solo aparece en tan breves momentos, como lo son cuando la presentadora de la entrevista la está anunciando, en este momento hace su aparición la mosca del canal, el cual ha tenido un cambio con respecto al año anterior, ya que en este año aparece en el lado izquierdo, así mismo aparece la mosca del noticiero, pero esta vez no aparece en la parte superior de su homónima si no que al otro extremo de la pantalla, esto acompañado del generador de caracteres y un overshoulder, ingresamos a la entrevista por medio de un marco el cual era típico de este programa de noticias, aquí solo podemos observar un único elemento del grafismo televisivo, y es la mosca del noticiero, el cual ha cambiado de posición al otro extremo donde se colocaba la mosca del canal y aparte ha aumentado considerablemente su tamaño, el único elemento más que vuelve a aparecer es el generador de caracteres el cual también ha sufrido un cambio en este año, y es el estilo de la tipografía, ya que esta antes se presentaba de manera cursiva y ahora lo hace con un estilo normal, aunque sigue conservando la sombra de fondo de la tipografía queriendo dar un efecto 3D.

## ENTREVISTA: CNN RECORDANDO EL DÍA D (1994)

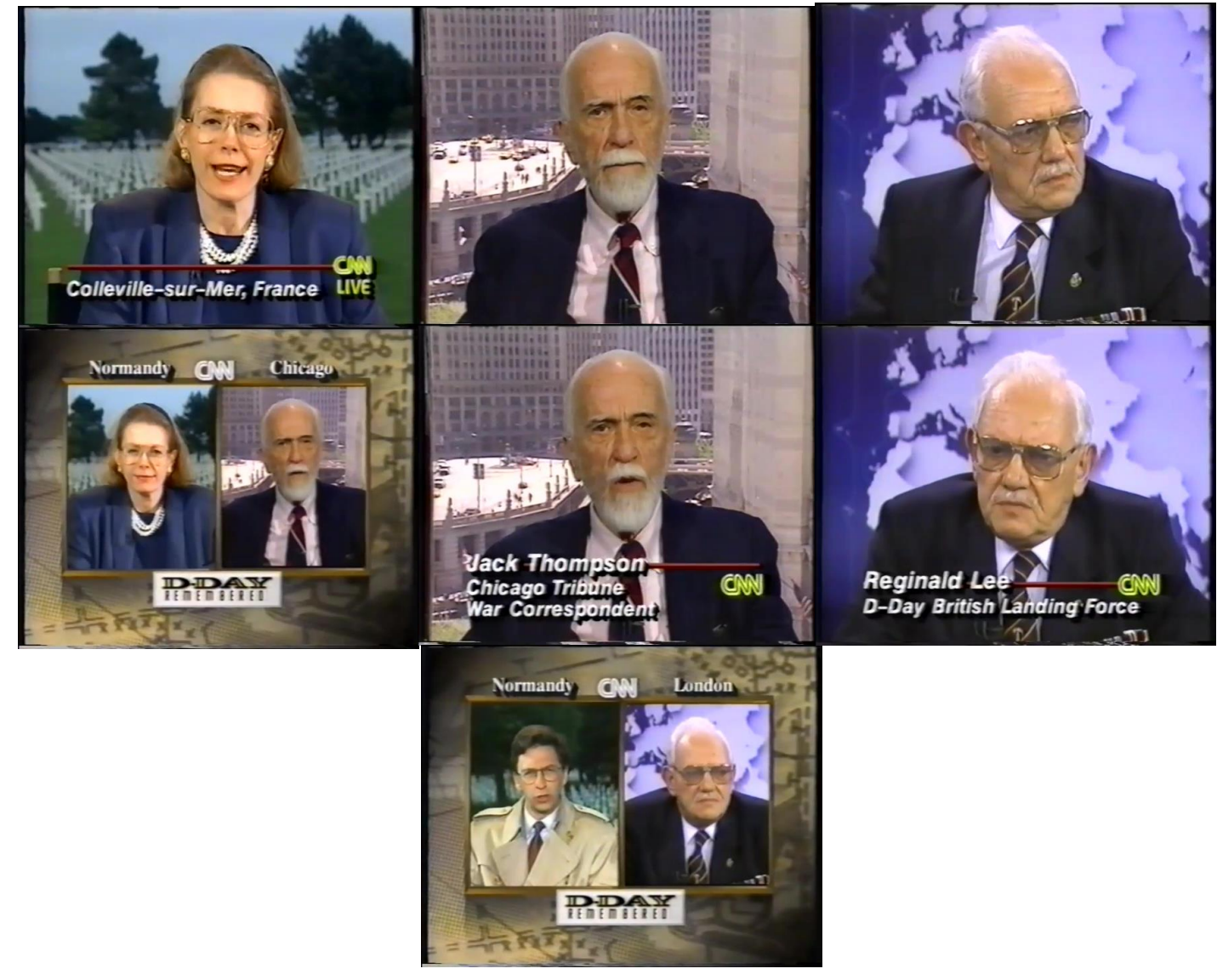

*Figura 24 entrevista 1994 Fuente canal YouTube Nicholas Carpenter*

Por motivo de la duración de la entrevista se obvio algunos elementos que se repetían, colocando en su debido caso un único ejemplar de cada elemento del grafismo televisivo que apareció, en la entrevista analizada.

Como podemos observar en la figura 24, siguiendo la estructura de las anteriores entrevistas, primero se presenta al entrevistador o en este caso los entrevistadores, y luego a los entrevistados, aquí podemos observar como la mosca del canal aparece y desaparece, pero vuelvo al lugar habitual la esquina inferior derecha, cambiando dependiendo lo que se muestra en pantalla, ya que se le anexa la palabra *live* cuando se muestran a los entrevistadores, como es habitual hasta este momento el generador de caracteres es el primer elemento en aparecer, pero en esta ocasión ya no cumple el papel de informar en qué lugar y espacio está sucediendo la entrevista ya que esta acción la lleva a cabo un nuevo elemento que ha ingresado, el cual es el llamado *dúplex* (triplex si amerita la ocasión) quien divide la pantalla en dos, cuando el entrevistador y entrevistado están en diferentes puntos del espacio.

#### ENTREVISTA: WHITNEY HOUSTON CON CNN (1995)

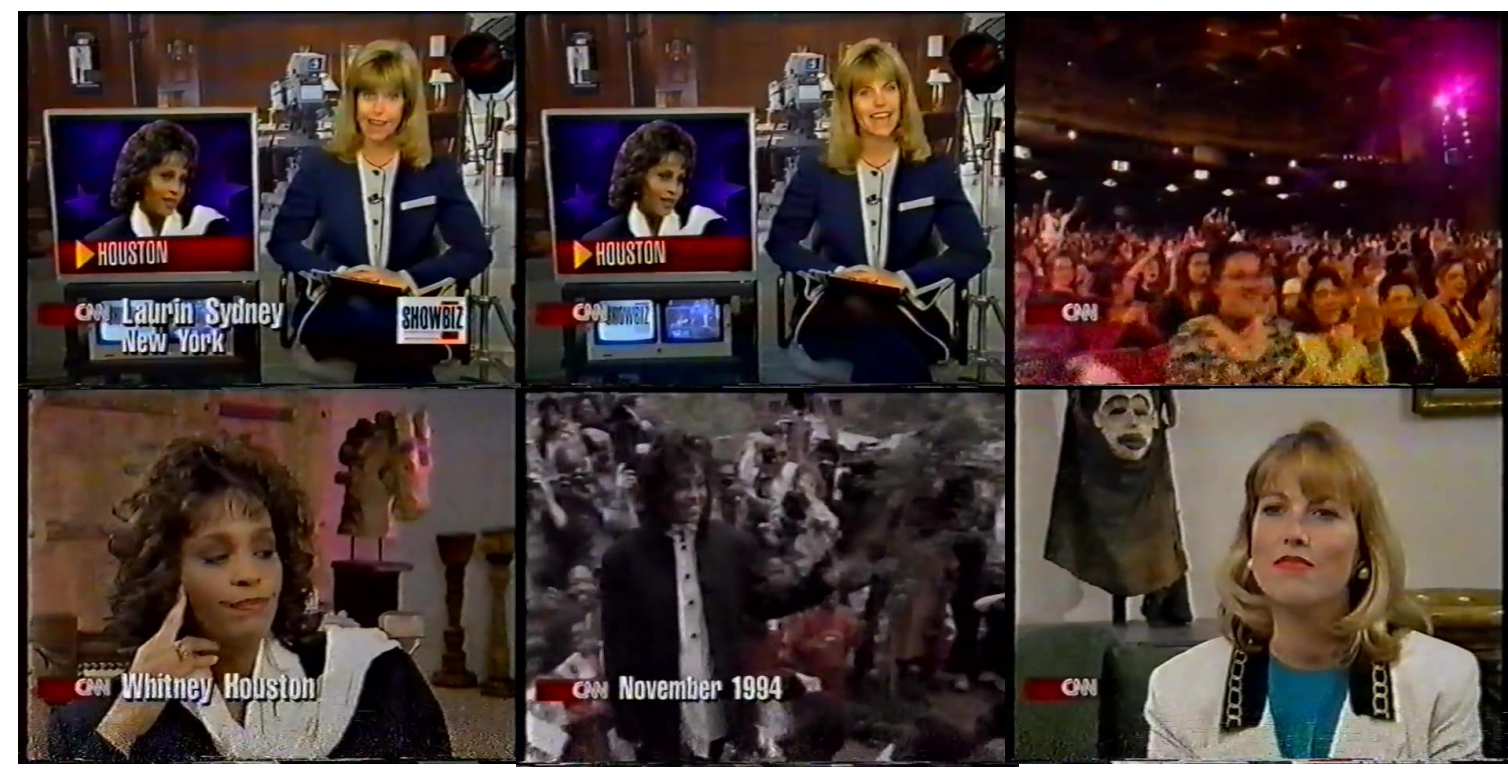

*Figura 25 entrevista 1995 Fuente canal YouTube WhitneyIsBack*

Como podemos observar en la figura 25, lo primero en aparecer es el generador de caracteres que ha sufrido un pequeño cambio el cual es que ya no tiene la línea rojo que estaba en la parte superior de las frases que presentaban quien estaba en pantalla también en esta entrevista de aquí podemos observar como la mosca cambia nuevamente de posición y ahora tiene un fondo rojo con gradientes a los lados, esta mosca está presente durante toda la duración de la entrevista, también observamos un still el cual se sitúa en la parte posterior de la entrevistadora.

### ENTREVISTA: PATTI SMITH "GONE AGAIN" (1996)

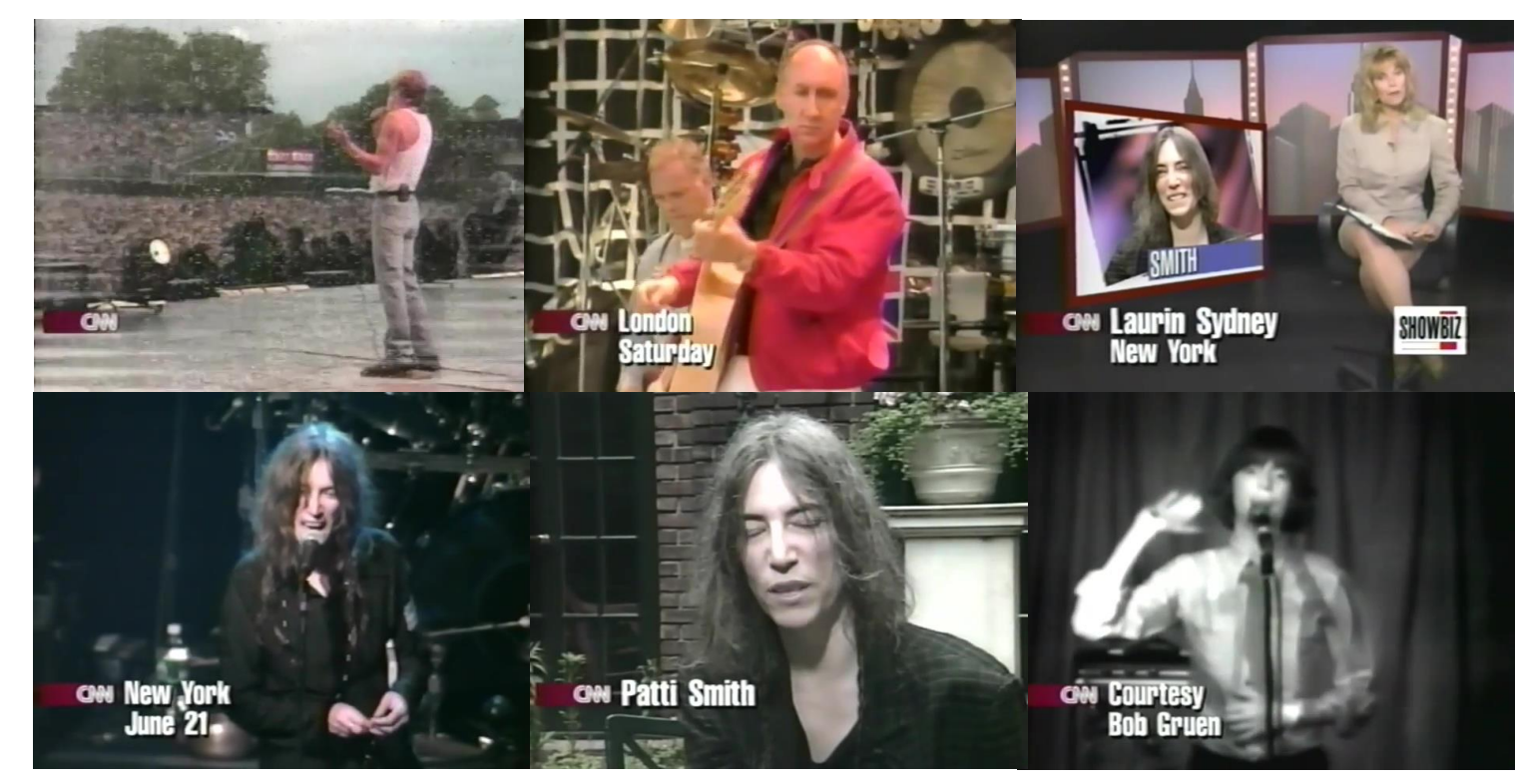

*Figura 26 entrevista 1996 Fuente canal YouTube What's for afters?*

Como podemos observar en la figura 26, el grafismo televisivo de este año es idéntico al del anterior, el primer elemento en hacer su aparición es la mosca del canal, así mismo como en el año anterior esta aparece en el lado izquierdo inferior, con la franja en degradado, acto seguido aparece el generador de caracteres, en tercer lugar hace su entrada la mosca del programa informativo la cual solo está presente cuando se muestra en pantalla a la presentadora de la entrevista.

#### ENTREVISTA: MABLE JOHN (1998)

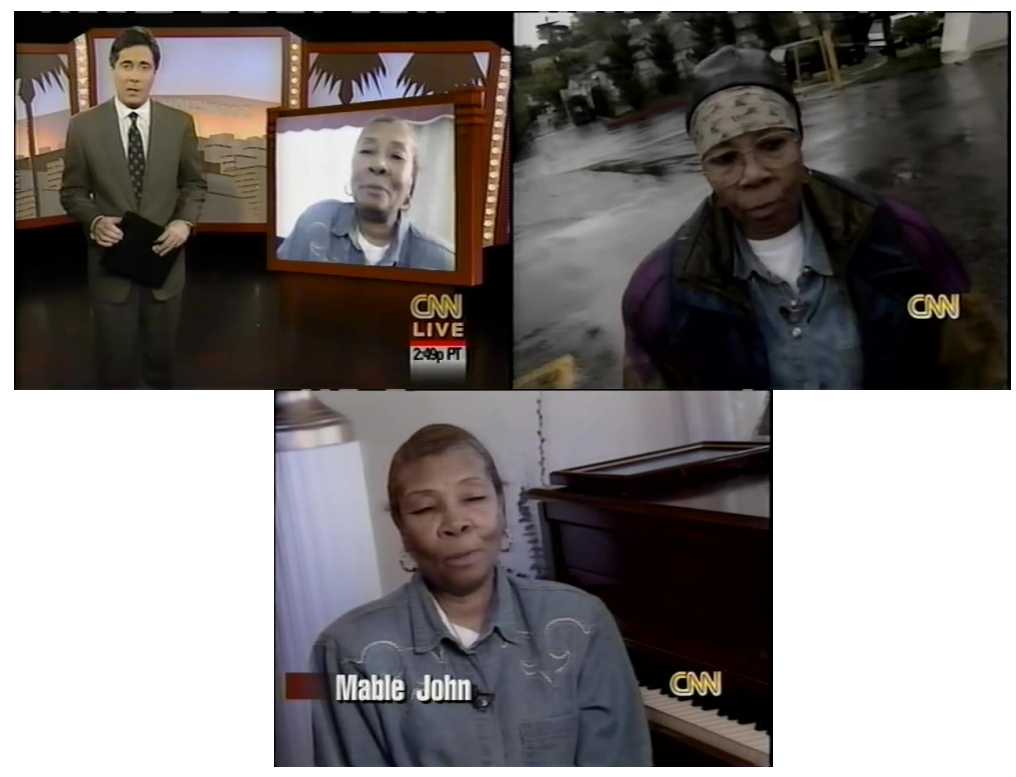

*Figura 27 entrevista 1998 Fuente canal YouTube missmari89*

Como podemos observar en la figura 27, lo primero en aparecer en esta entrevista es el overshoulder, con la mosca del canal de televisión, y una colgada que nos ubica en el tiempo y espacio que se realiza la misma, luego aparece el generador de caracteres con su diseño de color rojo degradado de izquierda a derecha, las palabras del generador de caracteres siguen el estilo de los anteriores años con una sombra de fondo queriendo dar la sensación de tridimensionalidad. En el grafismo del año de 1998 cambia nuevamente la posición de la mosca, ubicándose en la esquina inferior derecha.

### ENTREVISTA ROXETTE (1999)

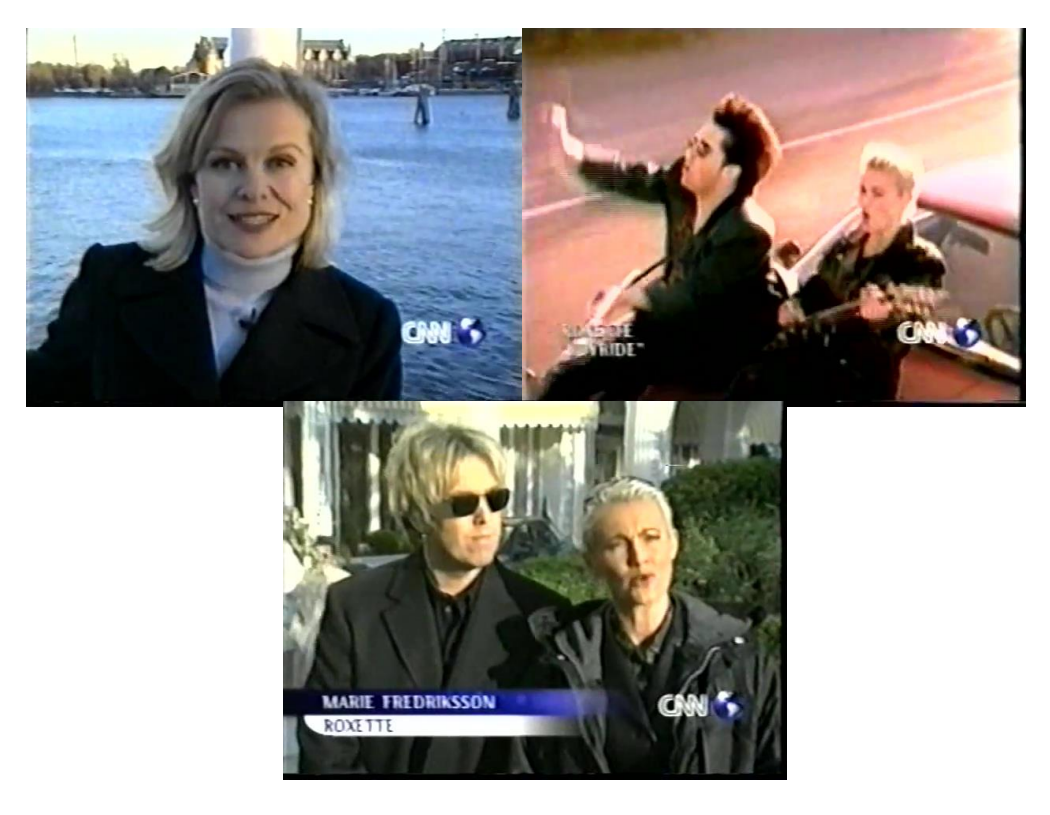

*Figura 28 entrevista 1999 Fuente canal YouTube carpbil's channel*

Como podemos observar en la figura 28, en la entrevista del año de 1999 podemos notar un cambio muy importante, y es el cambio del generador de caracteres, el cual ya no posee la línea roja degrada, sino que ha sido cambiando por dos franjas horizontales paralelas, la superior de color azul y la inferior de color blanca, ambas degradadas de izquierda a derecha, y alternando el color de tipografía que se usa en ellas, así mismo a la mosca del canal informativo se le ha añadido una pequeña imagen de un mundo que la acompaña durante toda la realización de la entrevista, también otro cambio es la variación del color dominante, ya que como se podía ver en las entrevistas de años anteriores el color que dominaba era eran las tonalidades de rojo

#### ENTREVISTA: LIMP BIZKIT (FRED DURST AND WES BORLAND) (2000)

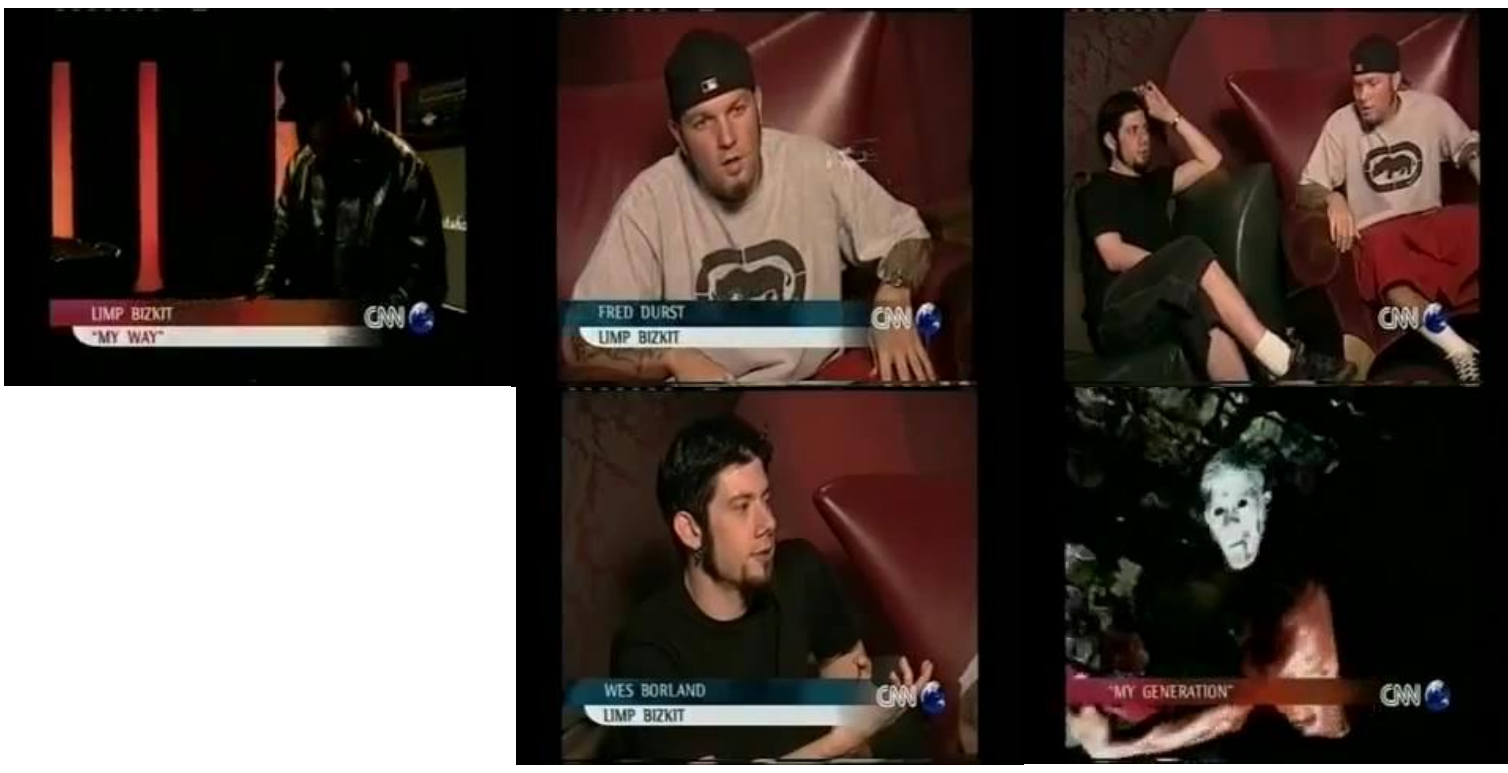

*FIGURA 29 entrevista 2000 Fuente canal YouTube Limp Bizkit Brasil*

Como podemos observar en la figura 29, con esta entrevista entramos a una nueva década, la década de 2000, aquí podemos apreciar cómo tanto la mosca del canal y el generador de caracteres es idéntico al del año anterior exceptuando el hecho de que ya no solo se presenta en un tonalidad azul y blanca, sino que también lo hace con una franja roja y blanca también observamos como nuevamente la tonalidad roja es la protagonista, en este caso podemos observar como la tipografía del generador de caracteres ya no tiene la sombra que lo ha caracterizado en toda la década pasada.

#### ENTREVISTA: CNN - ALED MILES (2001)

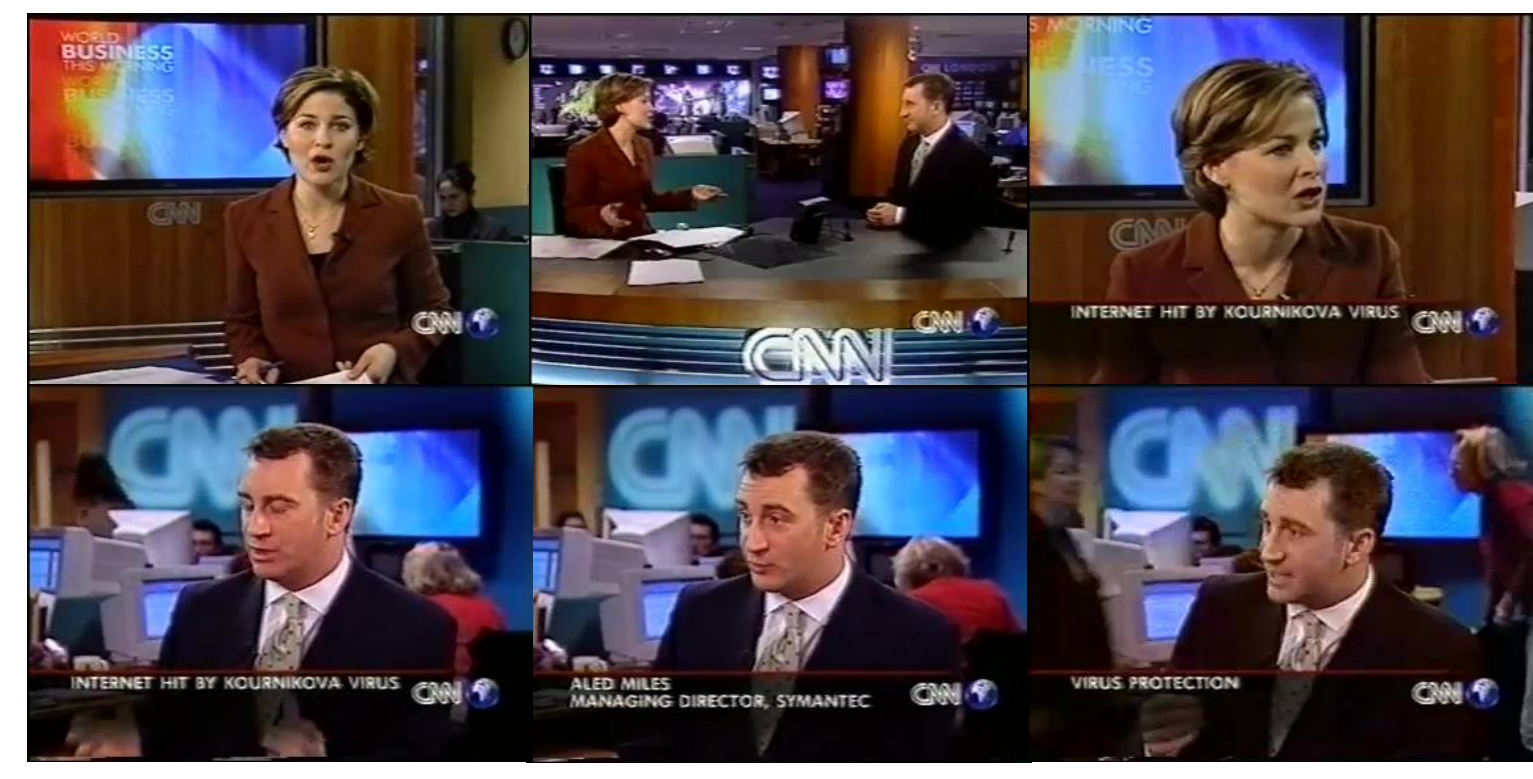

*Figura 30 entrevista 2001 Fuente canal YouTube Aled Miles*

Como podemos observar en la figura 30, en el año 2001 se pueden notar algunos cambios con respecto al grafismo de las entrevistas de este canal de televisión, la diferencia más notoria que podemos apreciar es la del generador de caracteres, el cual ya no posee las franjas rojo/blanca o azul/blanca, y vuelve a un estilo parecido al que tuvo en años anteriores, con la línea roja horizontal en la parte superior del texto presentado, pero también tuvo un cambio, el cual es la degradación del color negro en forma vertical desde arriba hacia abajo, también podemos observar la mosca del canal con la imagen del mundo situada en el lado derecho..

## ENTREVISTA: WILLIAM RODRIGUEZ (2002)

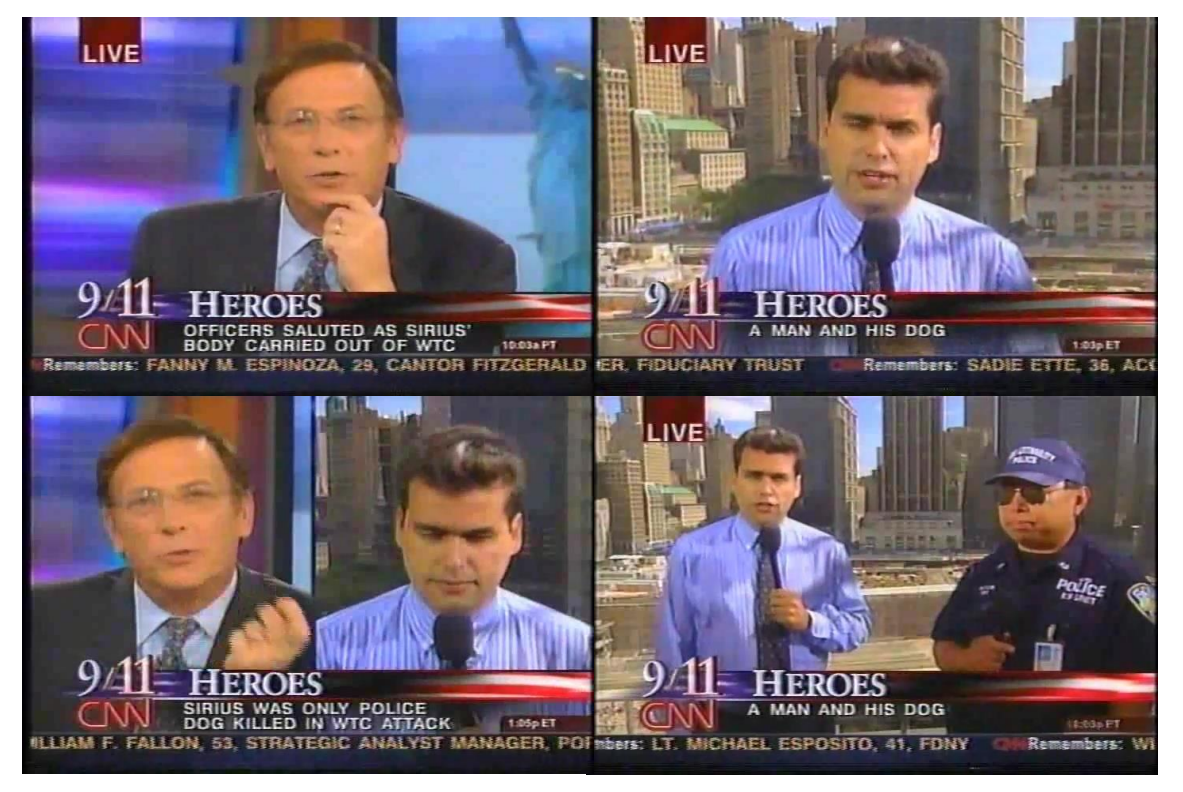

*Figura 31 entrevista 2002 Fuente canal YouTube 911myths*

Como podemos observar en la figura 31, como podemos observar en este caso, ya empezamos a notar el exceso de los elementos que componen el grafismo televisivo, en este ejemplo podemos notar el crecimiento en tamaño que ocupa la mosca, que ha cambiado su posición para trasladarse a la esquina inferior izquierda, también podemos observar la barra informativa, la cual es la que se localiza en la parte inferior del generador de caracteres, así mismo en este ejemplo se puede observar la colgada que a diferencia de los anteriores casos, esta no está ligada a la mosca del canal sino que está en la parte superior izquierda, en este caso los colores dominantes son el azul y rojo ninguno de los dos por encima del otro, y el generador de caracteres tiene como diseño la bandera de los estados unidos de América, cabe recalcar que la tipografía vuelve a hacer uso de la sombra de fondo que dejo en los dos años anteriores, ese diseño que da una sensación de tridimensionalidad.

## ENTREVISTA: BRITNEY SPEARS (2003)

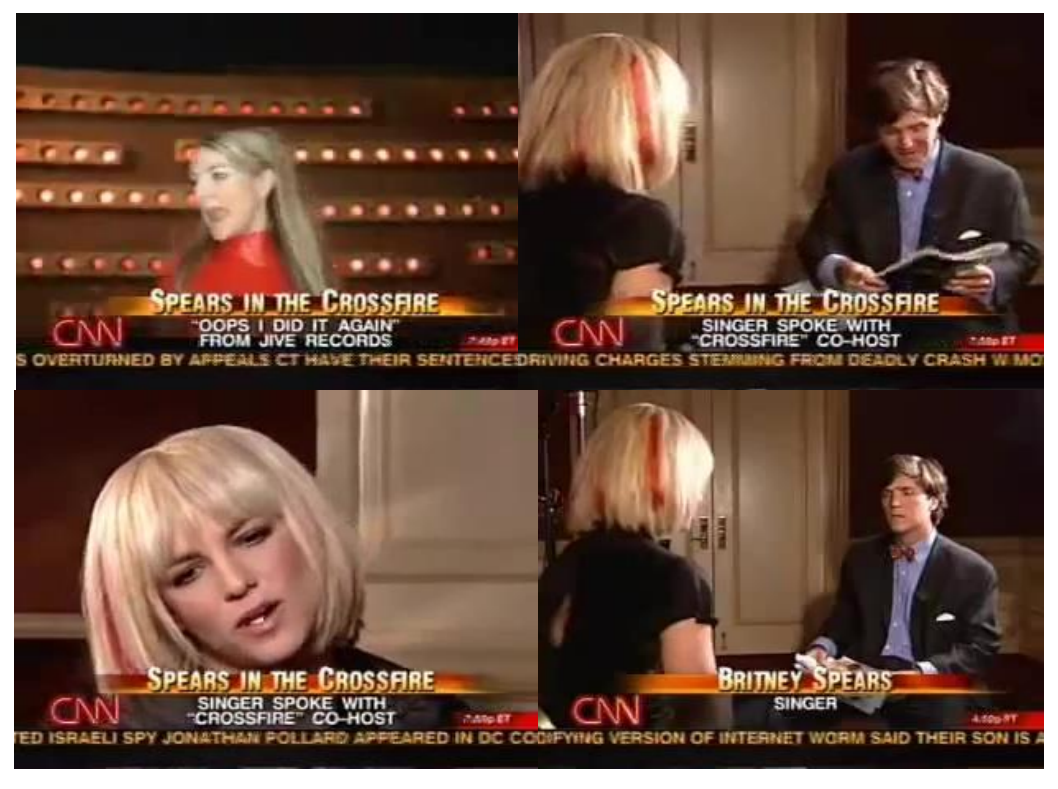

*Figura 32 entrevista 2003 Fuente canal youtuve FLAWLESS100*

Como podemos observar en la figura 32, el único cambio con respecto al caso pasado es el generador de caracteres, el cual no es extraño ya que ha sido en elemento con más cambios durante todos los años analizados, por otra parte los elementos que aquí podemos observar son la colgada en la parte superior izquierda, la osca en la parte inferior izquierda, el generador de caracteres en la parte inferior central, y la barra informativa en la parte inferior por debajo de la mosca y el generador de caracteres.

## ENTREVISTA: CNN CON THE CURE (2004)

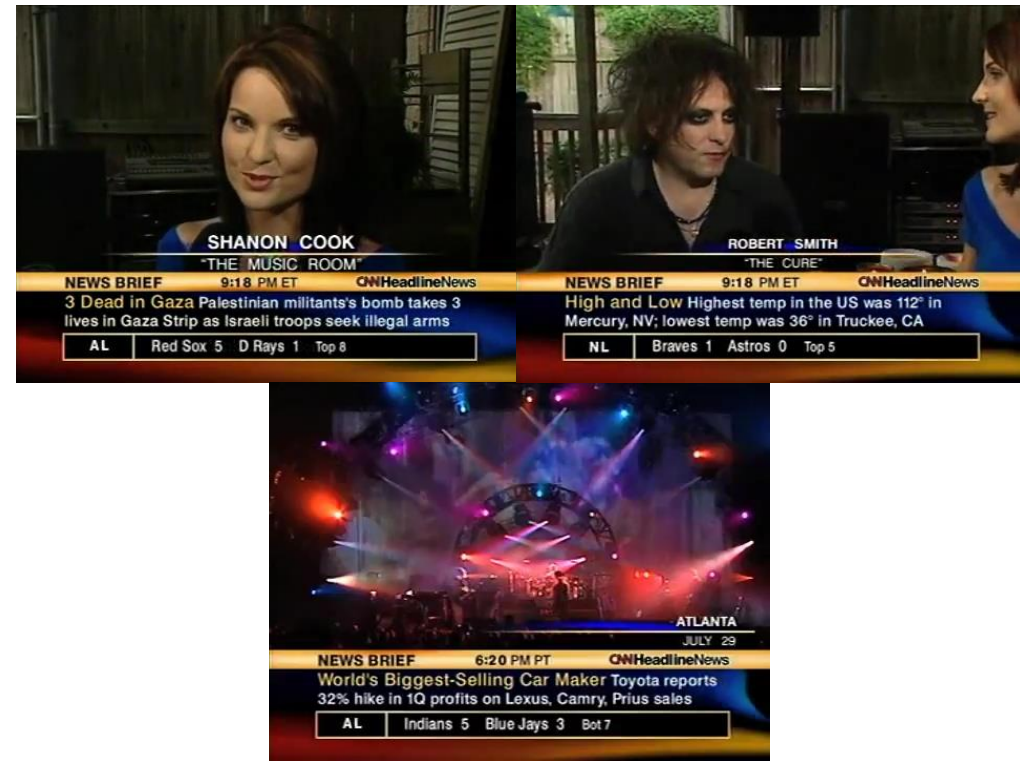

*Figura 33 entrevista 2004 Fuente canal YouTube thecureFM*

Como podemos observar en la figura 33, con el caso de este año podemos observar como usan gran parte del espacio de la pantalla para los elementos del grafismo, y es que el generador de caracteres esta sobrepoblado de información, cambiando de texto de manera continua, ha esto se le suma la barra informativa ubicada por debajo del el generador de texto, también en ese espacio está presente la mosca del canal y la mosca del noticiero, cuando se presentan los nombres del entrevistador y entrevistado el generado de texto crece aún más de tamaño ya que el nombre de estos personajes los presentan con nuevo texto que se añade en la parte superior, lo que hace que el grafismo de esta entrevista ocupe un tercio del tamaño de toda la pantalla. Por otra parte, todo está con degradado, aquí ya no solo gobiernan los colores rojo y azul, sino que se le suma anaranjado el cual se presenta en el fondo del generador de caracteres y en la barra superior de este mismo.

## ENTREVISTA: CNN CON RICKY MARTIN (2005)

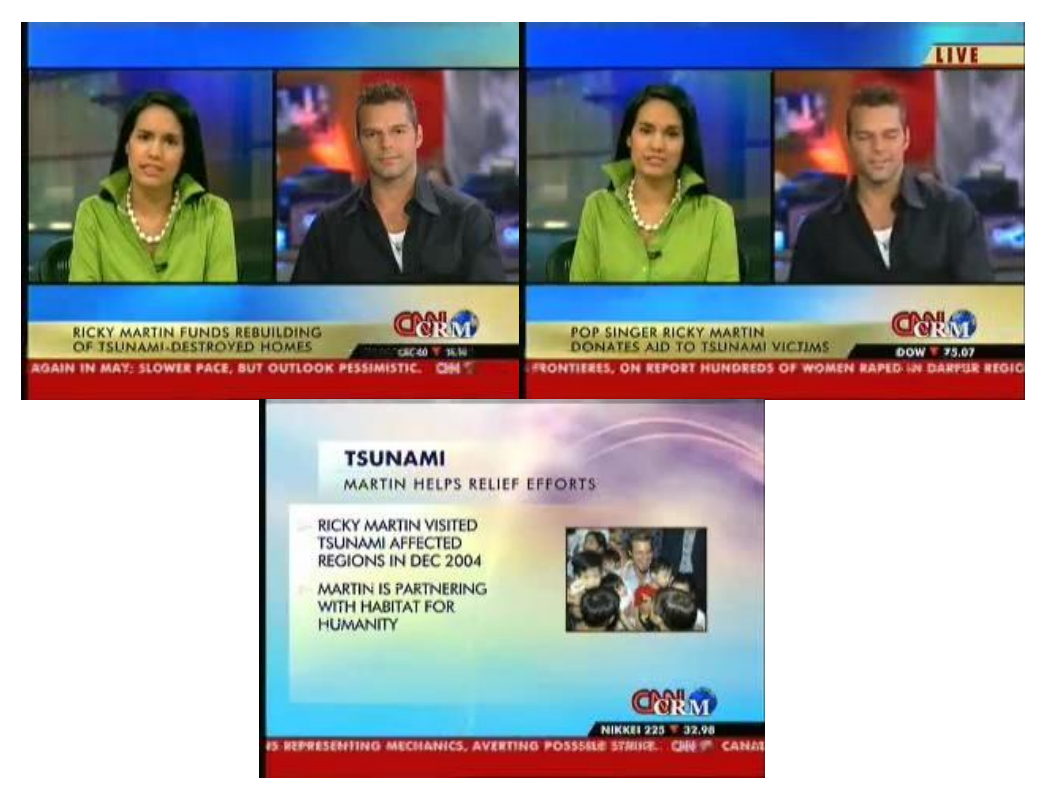

*Figura 34 entrevista 2005 Fuente canal YouTube RM FanLife*

Como podemos observar en la figura 34, en este caso el grafismo de CNN nuevamente ha sufrido un cambio ya que se diferencia del caso anterior, en este ejemplo de aquí los colores azul y rojo están más saturados, los elementos que podemos ver son: el dúplex, el generador de caracteres, la barra informativa, la mosca del canal, y una infografía, los elementos que han cambiado con respecto al anterior año, son; el generador de caracteres, que tiene un tamaño un poco menor al antecesor y sol conserva el color de la barra superior ya que el color de la barra inferior ahora es rojo, la barra informativa que ha aumentado su tamaño, la posición de la mosca. En el nuevo elemento que podemos ver aquí, el cual es la infografía, podemos ver como siguen usando los degradados.

## ENTREVISTA: CNN CON CONAN O'BRIEN (2006)

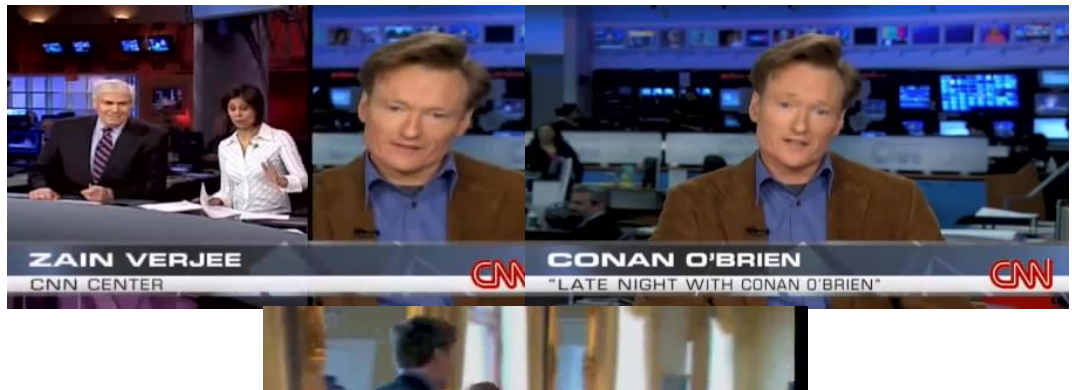

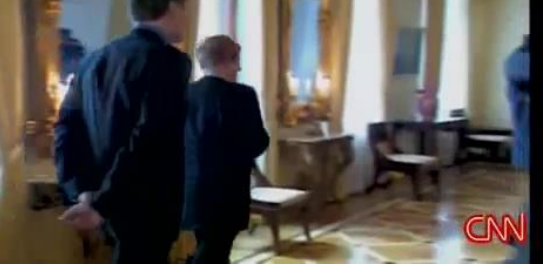

*Figura 35 entrevista 2006 Fuente canal YouTube krisu*

Como podemos observar en la figura 33, en esta entrevista podemos observar como el generador de caracteres ha sufrido cambios nuevamente, sigue en su presentación, sigue con dos franjas horizontales, pero esta vez una es de color gris y la otra blanca, ambas franjas con un porcentaje de transparencia, la mosca del canal ubicado a la esquina inferior derecha que no desparece en todo el transcurso de la entrevista.

#### ENTREVISTA: CON MICHAEL MOORE (2007)

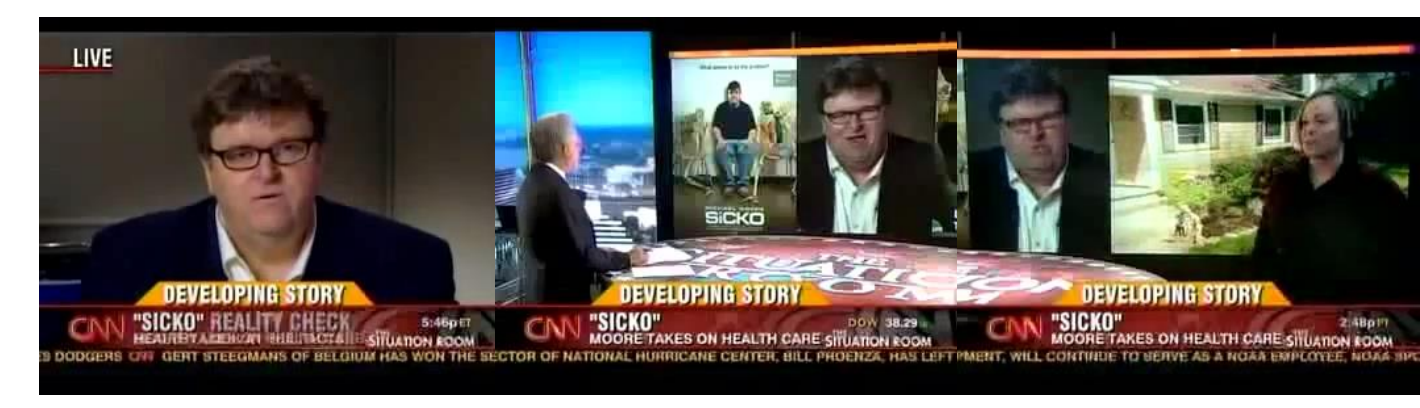

*Figura 36 entrevista 2007 Fuente canal de YouTube Brianna Ragel*

Como podemos observar en la figura 36, aquí podemos observar la mosca del canal, el generador de caracteres, ahora en color rojo, y degradad al negro en sus extremos, con una franja anaranjada en su parte superior, y a barra informativa en su parte inferior, también observamos una colgada que n aparece durante toda la entrevista, salvo el caso de la parte inicial, y un still que refuerza la entrevista cuando el entrevistador está realizando preguntas, las letras regresaron a tener su sombra tridimensional.

# CMN "Don't Believe In Love from "Safe Journey Home"

## ENTREVISTA: CNN CON DIDO (2008)

*Figura 37 entrevista 2009 Fuente canal YouTube ArmonNL's channel*

Como podemos observar en la figura 37, aquí en este caso observamos el primer gran cambio de la cadena informativa CNN, hacia el estilo del arte minimalista, ya no usan degradados, no hay elementos que quieran dar la sensación e tridimensionalidad, salvo la mosca del canal, la cual se ubica en la parte superior izquierda, el generador de caracteres ha dejado de ser dos franjas paralelas, prácticamente solo texto con color de fondo, la barra informativa, es una sola línea dividida en dos partes diferentes.

## ENTREVISTA: CNN CON JOE JACKSON (2009)

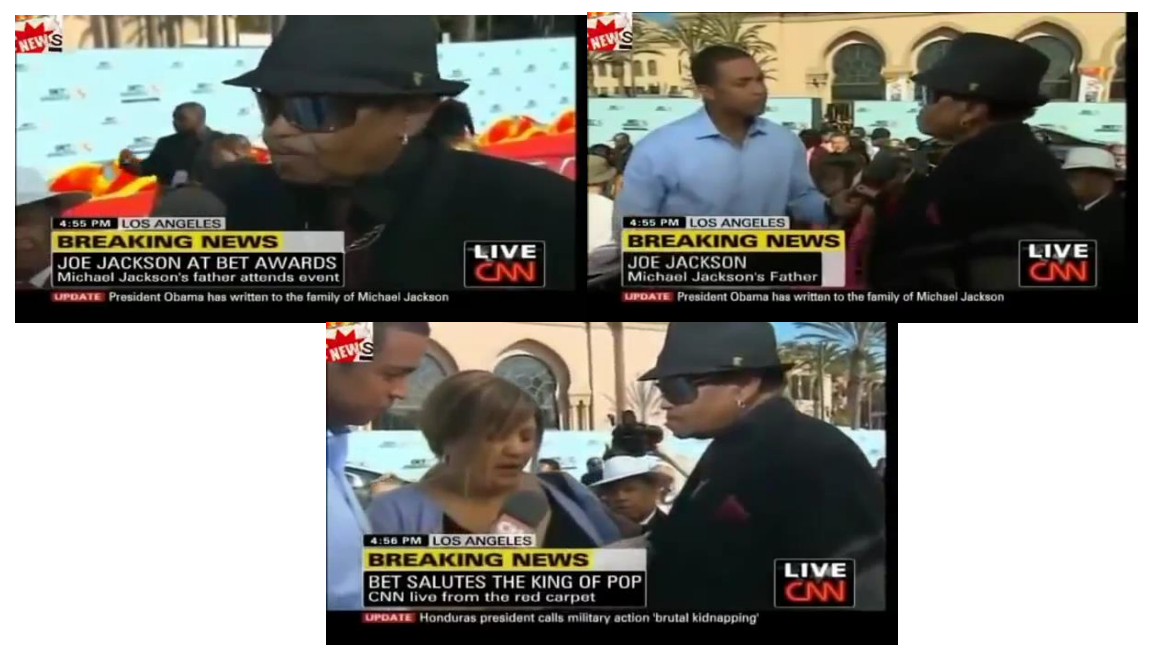

*Figura 38 entrevista 2009 Fuente canal YouTube cfrb01*

Como podemos observar en la figura 38, nuevamente el uso de colores planos, el generador de caracteres no ocupa el espacio de pantalla de un extremo a otro, ha regresado a ser dividido por dos franjas, la superior siendo dividida primero en dos partes, una amarilla para resaltar el texto y a otra gris la cual no tiene ningún texto, luego le pasa algo similar a la franja inferior, ya que le añaden una parte gris, esto para hacer ambas franjas de la misma extensión, la barra informativa ha cambiado por ser de color negro con texto rojo y blanco.

### ENTREVISTA: CNN CON AISHWARYA RAI BACHCHAN (2010)

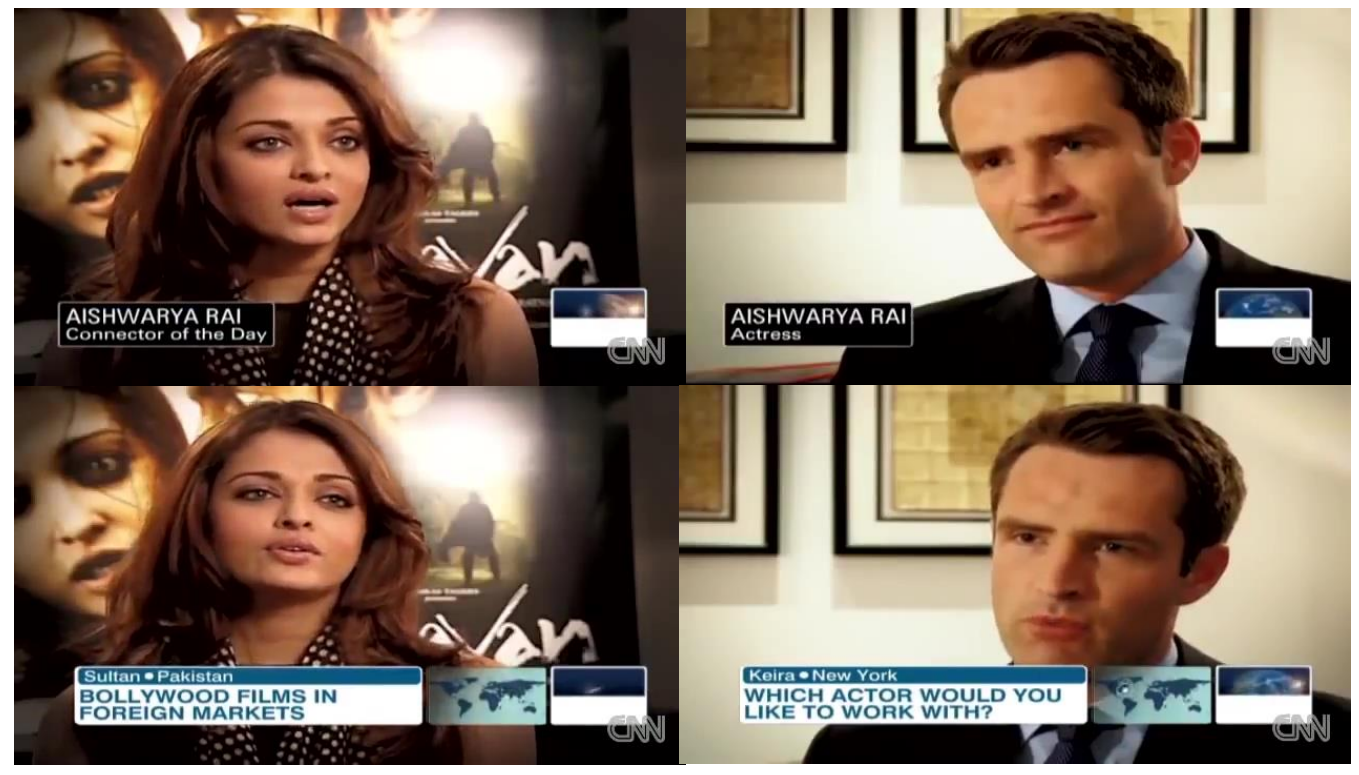

*Figura 39 entrevista 2010 Fuente canal YouTube ashfan89s kanal*

Como podemos observar en la figura 39, este caso es otro ejemplo de como otra de las entrevistas de CNN se dirigen hacia algo más simple en su grafismo televisivo, el generador de caracteres tiene dos estilos en este ejemplo, cuando presenta a la entrevista lo hace con un recuadro negro de fondo y texto blanco, y cuando nos informa del tema del cual se está tratando su diseño cambia a un recuadro separado por dos franjas paralelas de distinto grosor y distinto color, la parte superior con tonalidad azul y la inferior blanca ambas con el color de texto opuesto, para así dar un contraste y mayor legibilidad, pero ambas líneas son colores solidos sin gradientes, las letras tampoco tienen sombra, la mosca del canal es un poco diferente a las demás ya que no tiene su color rojo que la ha identificado durante los últimos años, y cambio a un diseño gris.

## ENTREVISTA: CNN CON REZA PAHLAVI (2011)

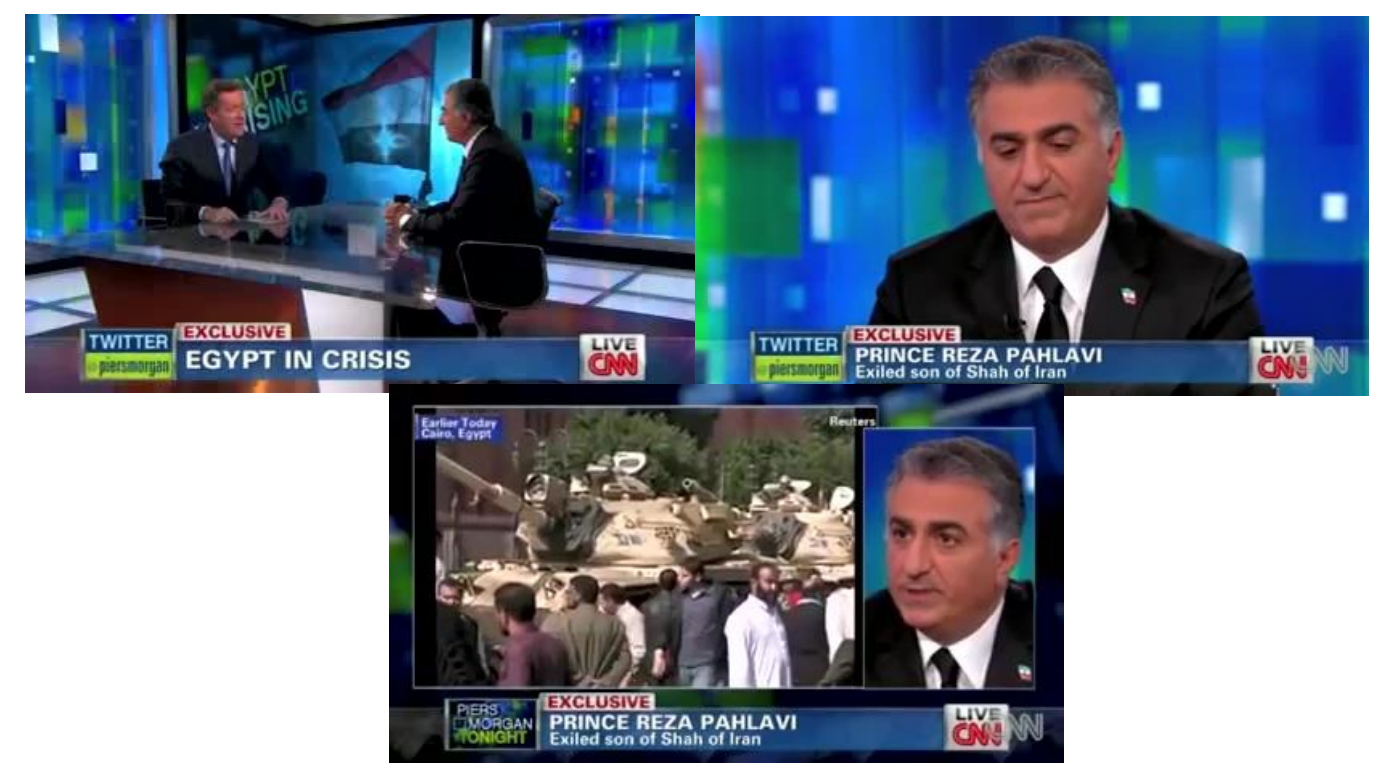

*Figura 40 entrevista 2011 Fuente canal YouTube Reza Pahlavi*

Como podemos observar en la figura 38, es otro caso donde vemos como se acentúa el caso de los colores sólidos, sin adornar tanto los elementos del grafismo televisivo, aquí podemos observar el generador de caracteres de un solo color el cual es el azul, la mosca del canal al extremo inferior derecho, aquí no se hace presente la barra informativa, también podemos ver el uso del dúplex, el cual es más limpio en su diseño que los anteriormente mostrados.

## ENTREVISTA: CNN CON JESSE VENTURA (2012)

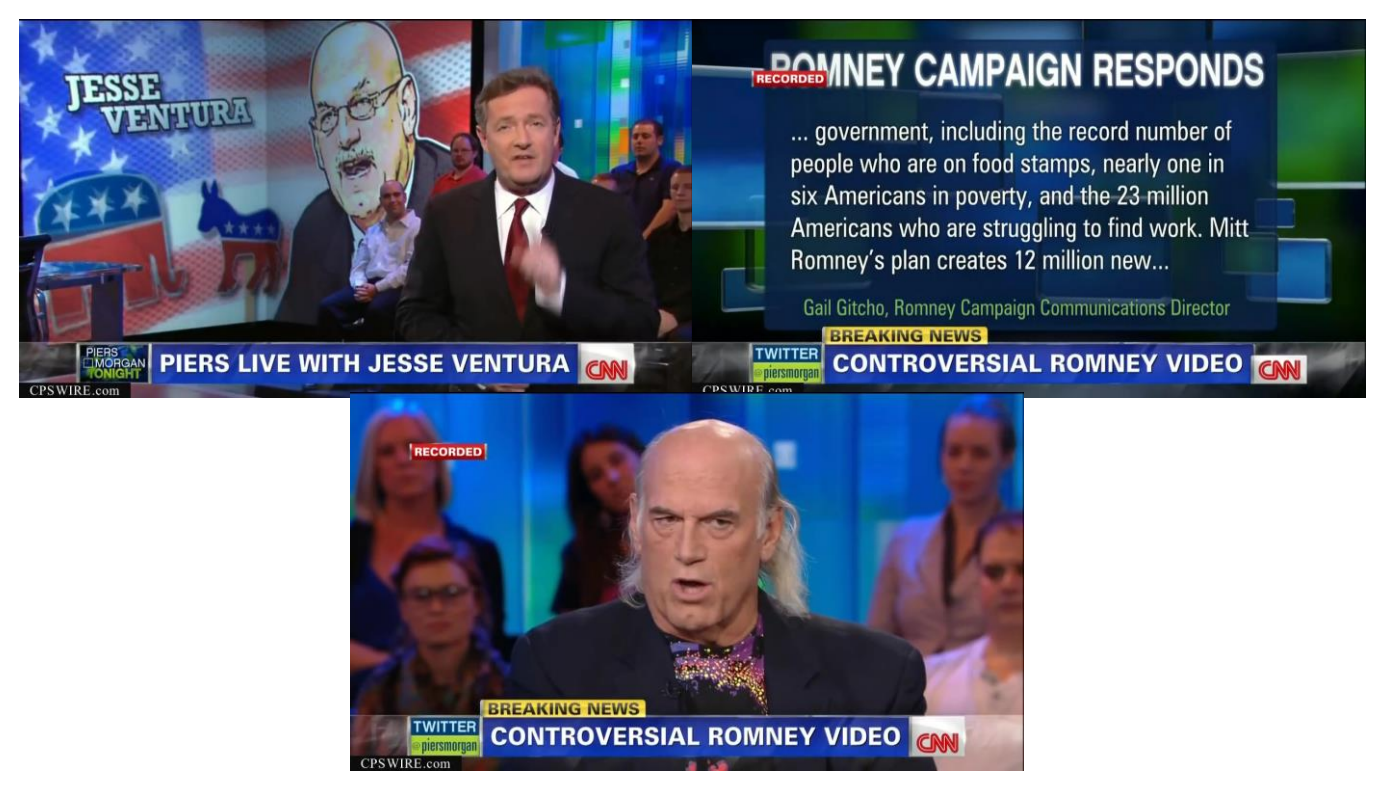

*Figura 41 entrevista 2012 Fuente canal YouTube CPS WIRE*

Como podemos observar en la figura 41, el estilo simple se acentúa cada vez más, y este ejemplo lo confirma, el generador de caracteres y su franja color azul está siendo característico en todos los programas de entrevistas, dejando el lado inferior izquierdo para la mosca del canal, el cual ha obtenido un recuadro blanco que protege su propio espacio y lo separa del resto elementos, pero en este ejemplo, las letras han vuelto a tener sombra, aunque no es muy marcada como en los años anteriores.

## ENTREVISTA: CNN CON ZLATAN (2013)

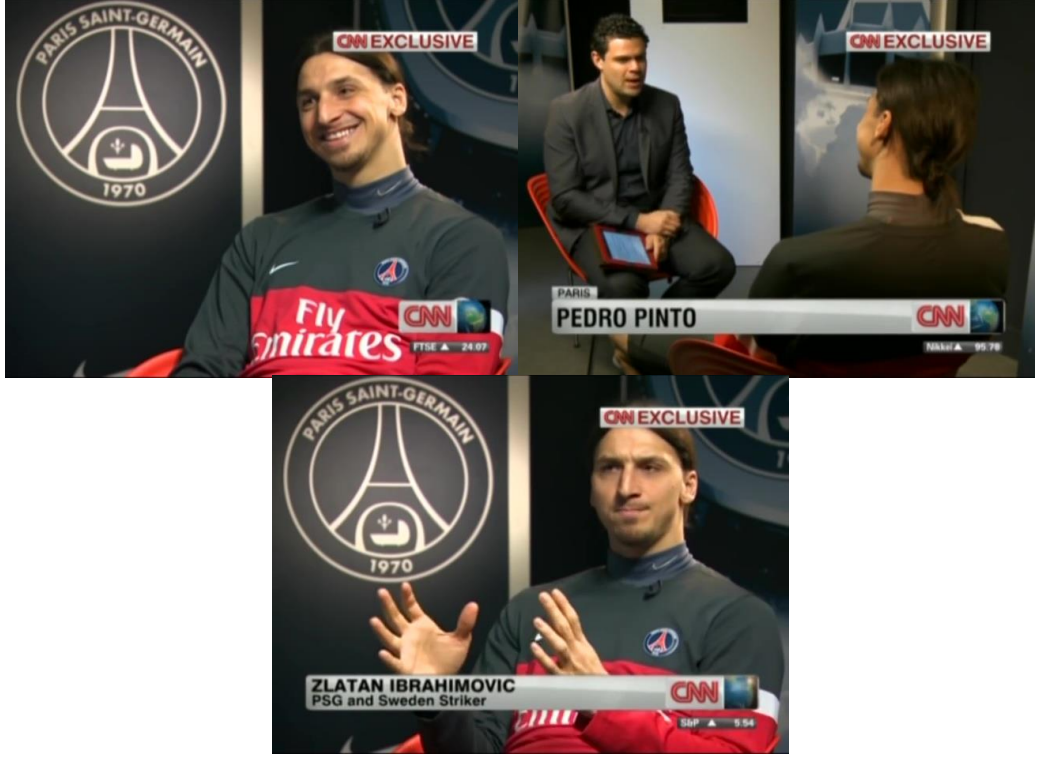

*Figura 42 entrevista 2014 Fuente canal YouTube Menorenodutt*

Como podemos observar en la figura 42, es un estilo similar, salvo con la excepción de que el generador de caracteres cambio su color de azul a gris. La mosca al igual que en los anteriores años, se encuentra ubicada en la parte inferior derecha.

#### ENTREVISTA: CNN CON BENJAMIN NETANYAHU (2014)

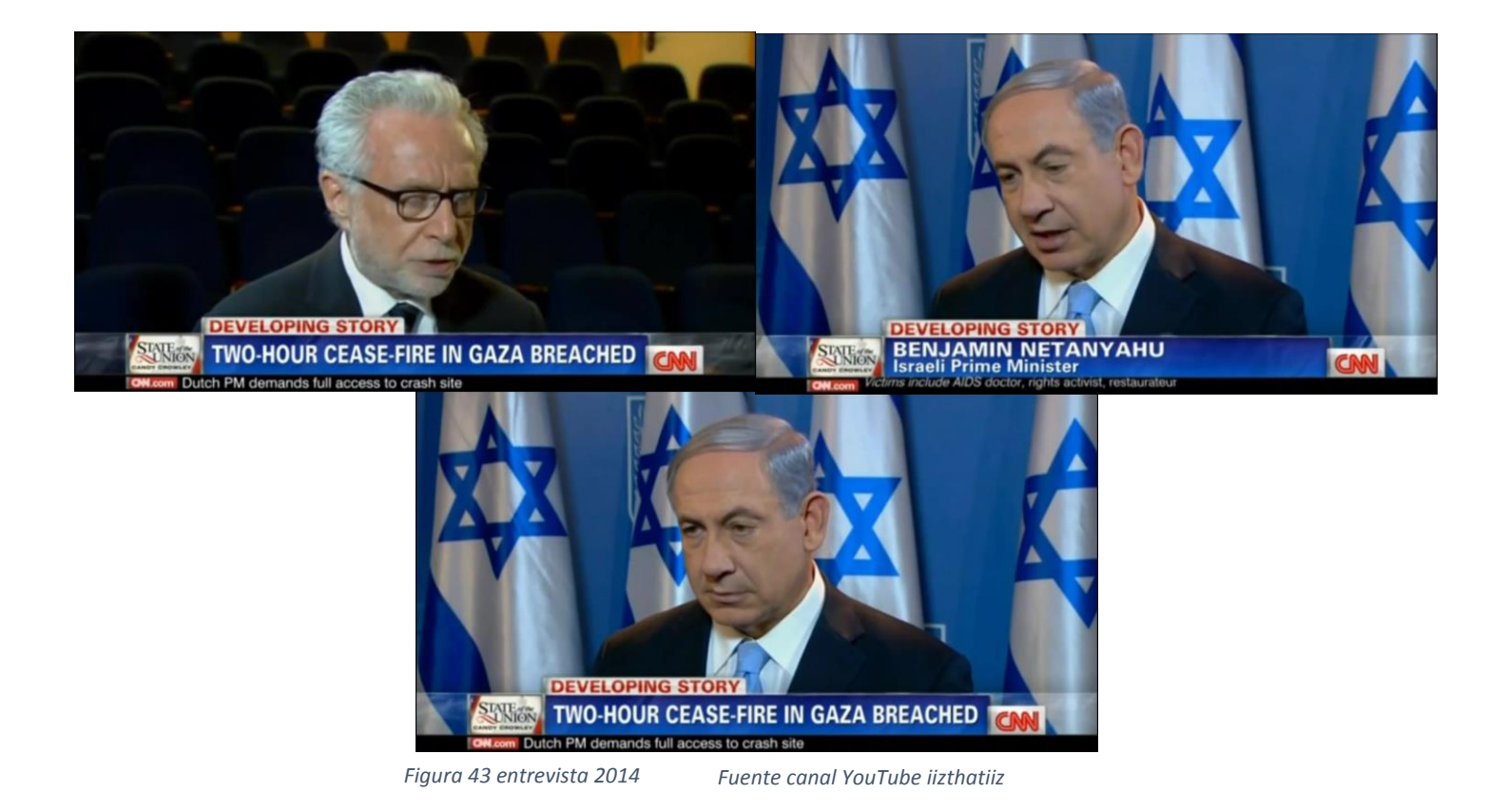

Como podemos observar en la figura 43, este último vuelve a ser parecido a los anteriores, y es que ya podemos observar que CNN tiene un estilo que lo está definiendo muy bien en los últimos años, y los está sincronizando muy bien con sus programaciones, aquí podemos observar el generador de caracteres, con su color azul que ya se ha hecho habitual, la mosca a la esquina inferior derecha, y la barra informativa en la parte inferior, esta última ya solo ocupa una delgada franja casi del mismo alto que los texto que presenta.

## <span id="page-55-0"></span>5. TENDENCIA DEL ARTE MINIMALISTA EN LA **TELEVISION**

Mantenerse a la vanguardia en el diseño gráfico, ya sea el caso de que sea para la televisión, significa estar atento a las tendencias tan pronto como se pueda y usarlas para producir un trabajo muy moderno, original y eficaz como se pueda, esto con el fin de ir un pase delante de los demás.

No se trata exactamente de adivinar lo que se está usando o de diseñar por diseñar, sino observar y obtener lo que rodea a las personas, lo que las atrae, para explotar esa característica, y lo que las repele para minimizar esas fallas.

La tendencia que se ha visto estos años, a los que los canales de televisión están apuntando y dirigiéndose, es la del arte minimalista.

Pero ¿qué es el minimalismo?

El minimalismo es una corriente artística que sólo utiliza elementos mínimos y básicos. Por extensión, en el lenguaje cotidiano, se asocia el minimalismo a todo aquello que ha sido reducido a lo esencial y que no presenta ningún elemento sobrante o accesorio.

El actual logotipo de CNN, ya no posea el degradado en los bordes de las letras y paso a ser un elemento bidimensional, con colores completamente planos, pero muy flexible en el momento de adaptarse al soporte en el ual que como se explicó antes se lo redujo a lo esencial.

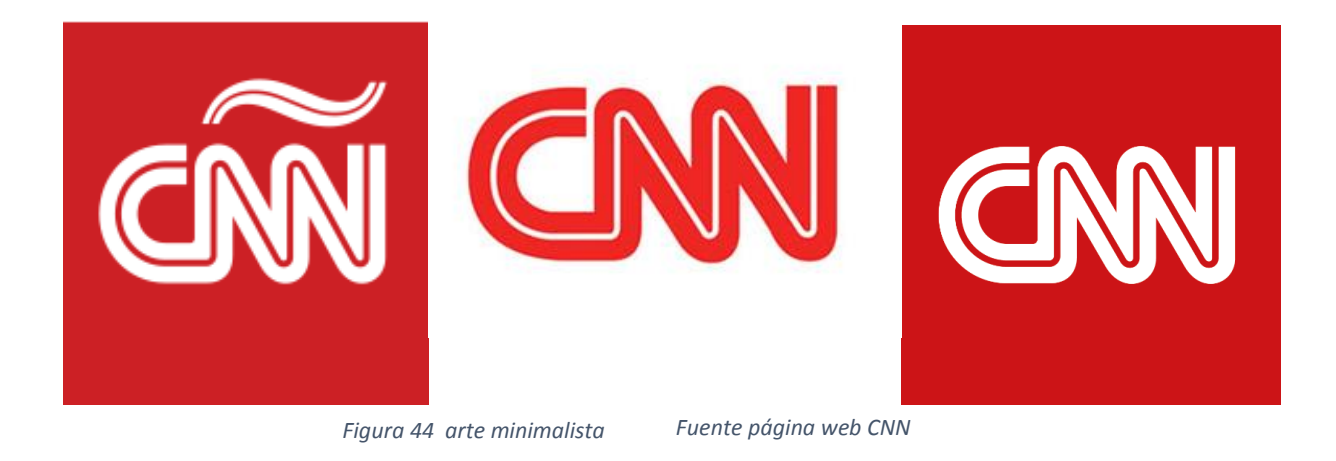

## <span id="page-56-0"></span>5.1CNN HACIA EL ARTE MINIMALISTA

Según la empresa, KEMISTRY, quien fue la encargada de rediseñar la imagen, el canal de información CNN debía optar por tres caminos, las opciones que dieron según lo dice la página web de la empresa, fueron: "lavar y refrescar la imagen" lo cual hubiera resultado en modernizar la misma imagen que tenían y así mismo seguir con los mismos problemas que tenían, "nuevo corte de cabello" esto es algo parecido a la anterior solución ya que cambian la imagen a medias y así mismo se resuelven los problemas gráficos a medias, la tercera opción, era la de un cambio completo de imagen, y por suerte el entonces director general Chris Cramer opto por el cambio radical.

Esta decisión fue tomada porque se había dado cuenta del desorden de los gráficos informativos en la pantalla, esto ya llegaba al hecho que contenido muchas veces distraía del grafismo televisivo muchas veces distraía el punto de atención central el cual era la noticia.

Tomado este punto en cuenta se diseñó la imagen que hoy en día vemos, la cual es más simple llegando al arte minimalista, lo elegante, sin perder la seguridad que siempre tuvo la cadena CNN. Esto lo podemos observar en las ilustraciones 45, 46 y 47.

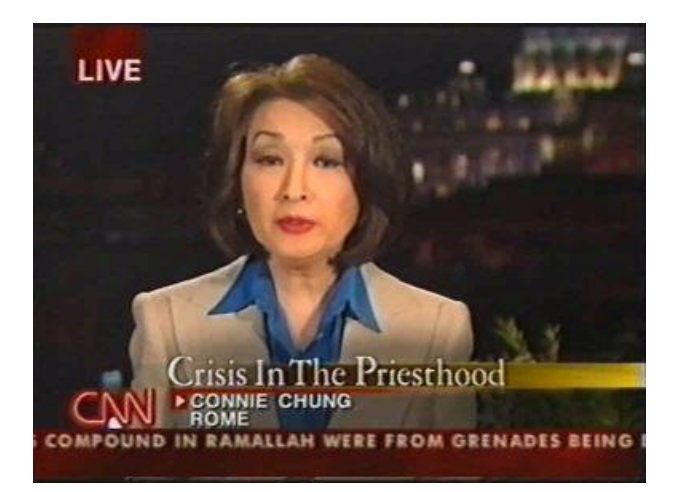

*Figura 45 antiguo grafismo televisivo Fuente canal YouTube CNN*

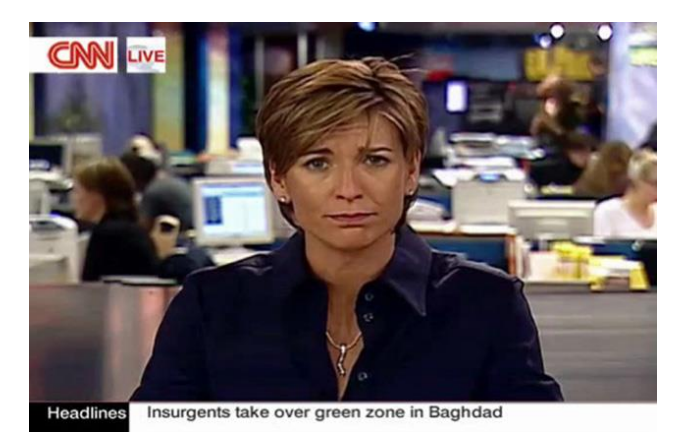

*Figura 46 nuevo grafismo televisivo Fuente página web kemistry*

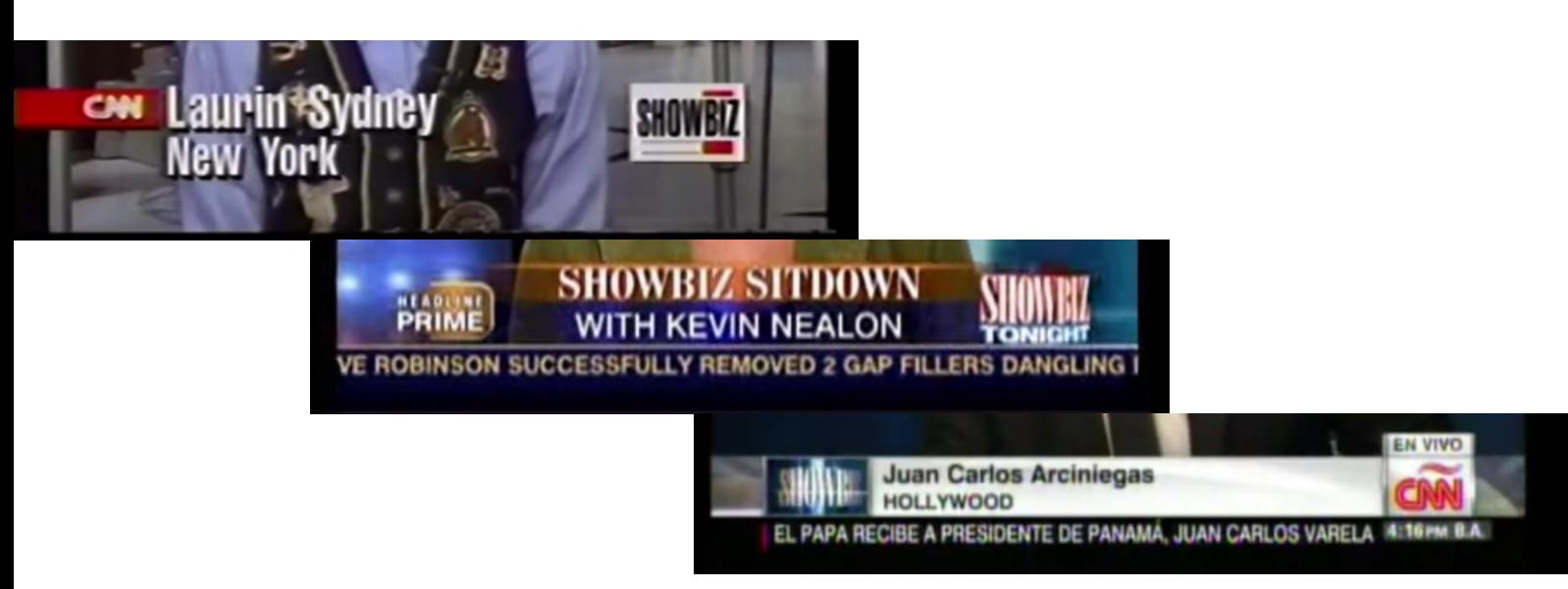

*Figura 47 evolución generador de caracteres Fuente canal YouTube CNN*

En los ejemplos anteriores podemos ver el cambio del generador de caracteres, cada uno está separado por un tiempo de diez años al anterior, aquí podemos observar cómo, en el primer ejemplo el generador de caracteres no es más que el texto que se presenta, no tiene un diseño con franjas ni nada por el estilo, podemos ver la mosca del canal y del programa que a su cada elemento tiene una sombra para ofrecer una sensación tridimensional, en cambio en el segundo ejemplo, el que consta del año 2004, el generado r de caracteres tiene dos franjas, cada una con degradado en sus extremos y un nivel de transparencia, así mismo vemos la mosca del programa pero no del canal de televisión, en este ejemplo vemos la barra informativa, todos los textos tienen sombra, al final observamos el ejemplo del año 2014, en el cual el generador de caracteres ya se ha despojado de sus dos franjas para llegar a ser solamente una, el color de fondo blanco, el color de texto negro, la legibilidad ante todo, vemos también la barra informativa que así mismo alterna los colores usados en el generador de caracteres, el fondo negro y el texto blanco, a un lado podemos observar la mosca de la programación y al otro extremo la mosca del canal, la cual está acompañada de la colgada.

## <span id="page-58-0"></span>6. EJEMPLOS DE CNN EN 2015

Aunque este año no fue analizado en esta investigación, por el motivo de que cuando se realizó aún estamos cruzando la mitad del mismo es de importancia mostrar con un corto ejemplo, figura 46, cómo está el grafismo televisivo de CNN en 2015, para mostrar como el estilo que ha seguido en los últimos años se está acentuando más con el pasar del tiempo.

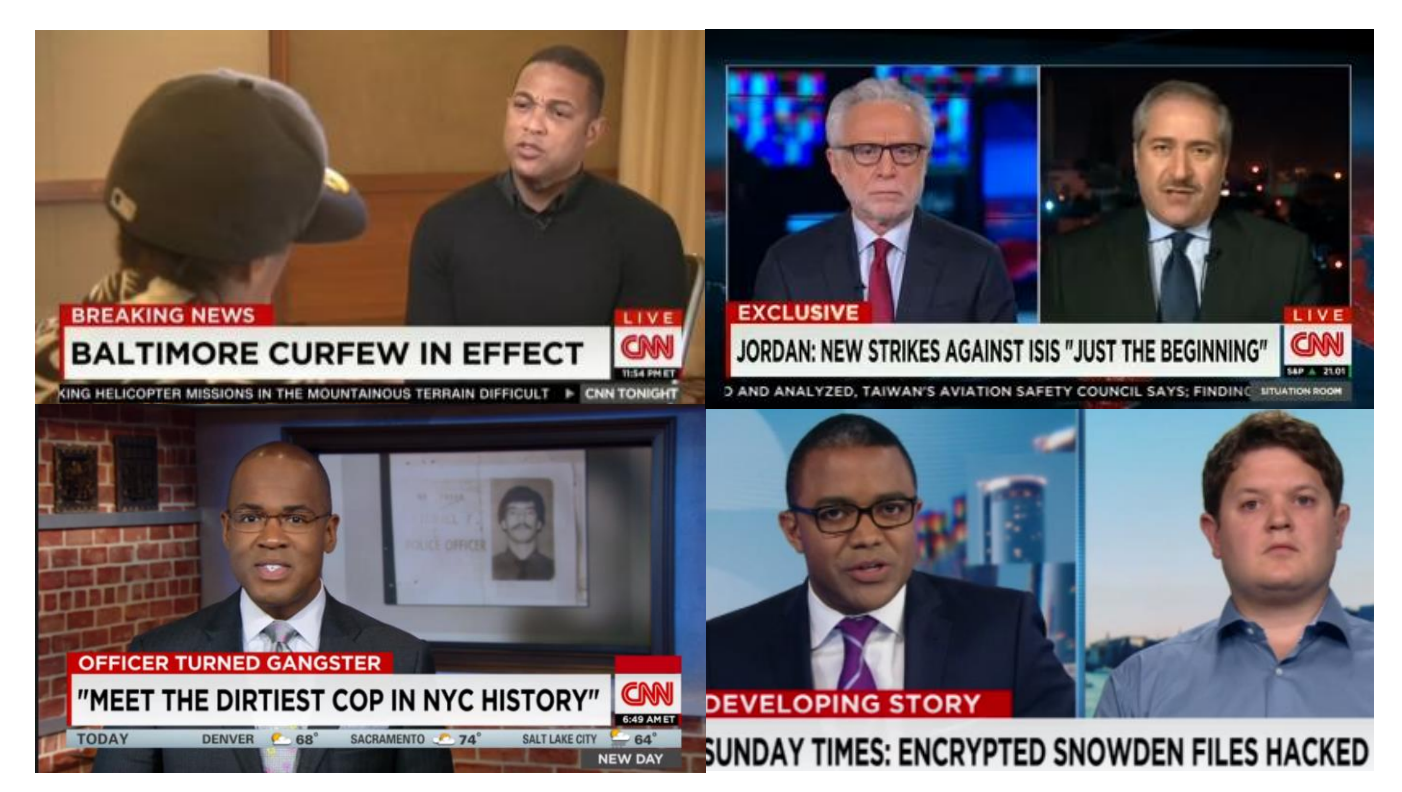

*Figura 48 ejemplo CNN en 2015 Fuente Canal YouTube CNN*

## <span id="page-59-0"></span>7. CONCLUSIONES

El grafismo televisivo es un elemento que sirve para dar continuidad temporal en las diferentes programaciones de los canales de televisión el cual está recibiendo gran importancia en los últimos años, se analizó veinticuatro años para lograr encontrar las respuestas hacia que estilo se estaba dirigiendo la cadena informativa de CNN, por lo cual se encontró estos diferentes puntos como respuesta a las interrogantes planteadas al inicio de esta investigación.

Nuestra primera interrogante fue desde que año se empezó a plantear el problema de que el grafismo televisivo estaba ocupando demasiado espacio de pantalla, y porque pasaba esto, lo cual fue respondido por que gracias al punto de la evolución de las entrevistas por el periodo de veinticuatro años, se pudo observar como el avance tecnológico del pasar de los años influencio al estilo del grafismo televisivo, y es que por la gran cantidad software nuevos que existen en los últimos años se pudo hacer grandes cambios en los diseños, cambios que no se vieron en los primeros años de análisis cambios que no existían en los primeros años de análisis ya que eran imposible de realizar, pero el problema de esto fue que llego un punto donde se llegó a saturar la pantalla con tantos elementos del grafismo televisivo, y pasaban a un plano secundario las noticias, esto daba una sensación de ahogar al entrevistador, entrevistado y todas las personas que se presentaban en las entrevistas.

En segundo lugar lo que pudimos observar es que el elemento que más cambios tiene en su diseño en el grafismo televisivo del canal CNN, fue el generador de caracteres, casi un cambio por cada año, la mayoría de las entrevistas tenía diseños diferentes una de las otras, y en parte es normal ya que todos los programas no pueden tener el mismo diseño pero lo que llamo la atención es que pocos siguen el mismo estilo, con excepción de los últimos años analizados. Pero así mismo hubo algunos que ocupaban un tercio del espacio en la pantalla, dejando solo visible la cara del entrevistador y cubriendo desde su cuello hacia abajo, este problema se pudo notar en la entrevista del años 2003 y 2004 en cambio en la entrevista del año 2004 se pudo observar como hubo una saturación de información en el generador de caracteres ya que este cambiaba de texto con demasiada rapidez y no era un texto de una línea eran algunos elementos los que sufrían el cambio de texto, a esto le sumamos la barra informativa que no deja de dar información, y que muchas veces estos elementos estaban presentes consumiendo gran porcentaje de la pantalla, se obtiene el problema de que el espectador no sabe en que poner su foco de concentración.

Este problema de cambio de diseño que no siguen el mismo estilo, se vio resuelto desde el año 2006, con excepción del 2007, ya que

todos siguen los mismos parámetros, y el punto más claro y a su favor es que el generador de caracteres ofrece mayor visibilidad al material videografico contrariamente a lo que pasaba antes, ya no se explotó tanto los efectos de degradado o transparencia los cuales, estuvieron siempre presentes en los primeros años.

El siguiente elemento que se vio con tanta frecuencia como el generador de caracteres es "la mosca" la cual así mismo como el generador rondaba diferentes diseños de diferentes estilos, no fue hasta los últimos años analizados donde se pudo observar una mosca de un mismo estilo gráfico. Y así mismo pasó con los otros elementos del grafismo televisivo.

Encontrando que desde finales de la década pasada CNN comenzó a llevar un estilo unificado en su grafismo, pero de que estilo estamos hablando, los gráficos con colores sólidos, el uso de las líneas rectas, lo simple lo sencillo, estamos viendo como CNN apunto directamente ante el arte minimalista, lo que le otorgo a su nuevo grafismo televisivo una mayor flexibilidad de la que tenía antes.

## <span id="page-61-0"></span>8. ANEXOS

## <span id="page-61-1"></span>8.1MINIMALISMO

El filósofo inglés Richard Wollheim (1923–2003) es señalado como el responsable de acuñar el concepto de minimalismo, en referencia a las obras del norteamericano Ad Reinhardt y el francés Marcel Duchamp.

Los expertos sostienen que, como tendencia artística, el minimalismo surgió en la década de 1960 a partir de una economía de medios, el uso de la abstracción, el purismo funcional y estructural, la austeridad y la síntesis.

Pintores y escultores fueron los primeros en volcarse al minimalismo, como Reinhardt, Donald Judd, Dan Flavin y Robert Mangold. Más adelante el minimalismo se extendió a la arquitectura (el movimiento De Stijl) y la música, entre otros ámbitos.

## <span id="page-61-2"></span>8.2 LA IMPORTANCIA DEL COLOR AZUL Y ROJO

El color en publicidad tiene una grandísima capacidad de comunicación. Este produce sensaciones y sentimiento, por lo que es un elemento de la imagen de gran importancia. Adquiere simbologías, significados concretos y también transmite o expresa sensaciones

El color azul hace que las personas se sientan tranquilos y seguros de todas las actividades del día, también el color azul es el que más asociamos con la simpatía, la armonía, la amistad y la confianza, todos ellos sentimientos que se alcanzan con el tiempo y que se basan en la reciprocidad

El rojo simboliza el poder, color al que se asocia con la vitalidad y la ambición El rojo aporta también confianza en sí mismo, coraje y una actitud optimista ante la vida.

## <span id="page-61-3"></span>8.3 DATOS IMPORTANTES DE CNN

 CNN Nació el 1 de junio de 1980 como la primera señal de información de 24 horas, en sus comienzos CNN era apenas un canal local que llegaba a menos de dos millones de hogares estadounidenses. Desde ese entonces, CNN pasó de ser una cadena local a 24 cadenas y servicios incluyendo CNN/U.S.; CNN Headline News, la cadena de noticias de cable que más rápido crece; CNN International, la cadena de noticias más importante a

nivel mundial; CNN.com el sitio Web más trascendental de noticias, el Airport Network, entre otros.

- La cadena, en gran medida el resultado de los ideales internacionalistas de Ted Turner, comenzó al principio llevando noticias económicas a viajeros estadounidenses más allá de las fronteras de EUA.
- Los primeros estudios estuvieron en Atlanta en el CNN Center y como curiosidad hasta les faltaban relojes digitales en los estudios. La mayoría de los programas se basaba en los dos canales CNN/US y Headline News.
- En 1992, sin embargo, se incrementó significativamente la cantidad de programas de noticias producidos por CNNI.
- En 1994 se construyó un complejo de estudios de noticias para poder competir con BBC World. CNNI se convirtió como un canal orientado hacia noticias internacionales con miembros de diferentes países.
- George Bush padre aseguró: "Sé más por CNN que por la CIA". A menudo ha sido el único puente entre gobiernos, según ocurrió entre Washington y la dictadura de Saddam Hussein en la Guerra del Golfo. CNN modificó la manera de informar, pues permite vivir las noticias en tiempo real. También cambió la manera de gobernar. Parte de la diplomacia pasa hoy por sus micrófonos y se ha acortado el tiempo de reacción que tenían los gobiernos.
- CNN en Español es el medio de información televisiva más importante a nivel latinoamericano, su inicio se remonta a 1988 cuando CNN comenzó a producir noticieros para la cadena hispana Telemundo. Cinco años después, en 1993, nació el Noticiero CNN Internacional para América Latina.
- El 17 de marzo de 1997 comenzó la transmisión de noticias las 24 horas del día y ese mismo año fue lanzado [cnnenespanol.com](http://cnnenespanol.com/) (el portal de internet).
- Para el 2002 ya el canal tenía un poco más de dos millones de suscriptores en Estados Unidos y llegaba a doce millones de hogares en América Latina.
- Actualmente, CNN International está disponible en más de 200 países y más de 178 millones de hogares en el mundo tienen disponible su señal.
- Su señal se puede observar en la mayor parte del mundo, distribuida vía satélite y cable. Esta internacionalmente en más de 200 millones de hogares. Para la mayoría de telespectadores es de señal abierta, sin embargo algunas compañías de pago las incluyen

en sus paquetes, además se puede observar gratuitamente en el sitio web de CNN.

 Se considera que es la segunda cadena de noticias más grande del mundo después de BBC World. Su actual director es tony maddox.

Desde unos años atrás la cadena informativa CNN decidió cambiar su imagen radicalmente. El único elemento que no ha sido tocado es su archiconocido logotipo. Todos los demás elementos del grafismo televisivo han sufrido una renovación que la convierte en más flexible, mas practica y más sencilla que antes. Abandonan casi por completo los gráficos tridimensionales y si aparecen lo hacen de manera más discreta casi imperceptibles.

## <span id="page-64-0"></span>9. BIBLIOGRAFIA

- Daniel Mazorna. (2004). Arte minimalista. Berlín: Taschen.
- Federico Fernandez Díez, Jose Martinez Abadia. (1999). Manual Básico de lenguaje y narrativa audiovisual. Barcelona: Paidos.
- Joan Costa. (2005). identidad televisiva en 4D. La Paz: Grupo editorial Design

## <span id="page-65-0"></span>10. RECURSOS WEB UTILIZADOS

Conceptos de grafismo televisivo

- [http://john-unpocodetodo.blogspot.fr/2014/05/grafismos-en](http://john-unpocodetodo.blogspot.fr/2014/05/grafismos-en-television.html)[television.html](http://john-unpocodetodo.blogspot.fr/2014/05/grafismos-en-television.html)
- [http://www.susanabarriga.com.es/los-tres-fundamentos-del](http://www.susanabarriga.com.es/los-tres-fundamentos-del-lenguaje-grafico/)[lenguaje-grafico](http://www.susanabarriga.com.es/los-tres-fundamentos-del-lenguaje-grafico/)

Elementos del Grafismo Televisivo

- [http://snaphd.tumblr.com/post/230213563/elementos](http://snaphd.tumblr.com/post/230213563/elementos-gr%C3%A1ficos-en-pantalla)[gr%C3%A1ficos-en-pantalla](http://snaphd.tumblr.com/post/230213563/elementos-gr%C3%A1ficos-en-pantalla)
- [http://www.vayatele.com/diccionario/diccionario-telefilo](http://www.vayatele.com/diccionario/diccionario-telefilo-mosca)[mosca](http://www.vayatele.com/diccionario/diccionario-telefilo-mosca)
- [http://www.vayatele.com/diccionario/diccionario-telefilo](http://www.vayatele.com/diccionario/diccionario-telefilo-fuga-publicitaria)[fuga-publicitaria](http://www.vayatele.com/diccionario/diccionario-telefilo-fuga-publicitaria)

Ejemplos de elementos gráficos

<http://idents.tv/blog/category/abc/>

Definiciones minimalismo

<http://definicion.de/minimalismo/>

Primer comercial de grafismo televisivo

- [http://mashable.com/2013/08/01/first-tv-commercial-bulova](http://mashable.com/2013/08/01/first-tv-commercial-bulova-video/)[video/](http://mashable.com/2013/08/01/first-tv-commercial-bulova-video/)
- [http://prnoticias.com/servicios-1/20122281-diez-elementos](http://prnoticias.com/servicios-1/20122281-diez-elementos-esenciales-que-componen-las-piezas-audiovisuales)[esenciales-que-componen-las-piezas-audiovisuales](http://prnoticias.com/servicios-1/20122281-diez-elementos-esenciales-que-componen-las-piezas-audiovisuales)

Renovación Imagen CNN

- [http://bitacora.ricardomartin.info/2006/02/14/cnn-renueva-su](http://bitacora.ricardomartin.info/2006/02/14/cnn-renueva-su-imagen/)[imagen/](http://bitacora.ricardomartin.info/2006/02/14/cnn-renueva-su-imagen/)
- <http://www.kemistry.co.uk/work/cnn-international/>